# Introduction to Scilab

### Michaël Baudin

# January 2010

#### Abstract

In this document, we make an overview of Scilab features so that we can get familiar with this environment as fast as possible. The goal is to present the core of skills necessary to start with Scilab. In the first part, we present how to get and install this software on our computer. We also present how to get some help with the provided in-line documentation and also thanks to web resources and forums. In the remaining sections, we present the Scilab language, especially its structured programming features. We present an important feature of Scilab, that is the management of real matrices and overview the linear algebra library. The definition of functions and the elementary management of input and output variables is presented. We present Scilab's graphical features and show how to create a 2D plot, how to configure the title and the legend and how to export that plot into a vectorial or bitmap format.

# Contents

| 1 | Ove | erview                                             | 3  |
|---|-----|----------------------------------------------------|----|
|   | 1.1 | How to get and install Scilab                      | 4  |
|   |     | 1.1.1 Installing Scilab under Windows              | 4  |
|   |     | 1.1.2 Installing Scilab under Linux                | 5  |
|   |     | 1.1.3 Installing Scilab under Mac OS               | 5  |
|   | 1.2 | How to get help                                    | 5  |
|   | 1.3 | Mailing lists, wiki and bug reports                | 7  |
|   | 1.4 | Getting help from Scilab demonstrations and macros |    |
|   | 1.5 | Exercises                                          | 8  |
| 2 | Get | ting started                                       | 9  |
|   | 2.1 | The console                                        | 9  |
|   | 2.2 | The editor                                         | 10 |
|   | 2.3 | Docking                                            | 12 |
|   | 2.4 | Using exec                                         |    |
|   | 2.5 | Batch processing                                   | 15 |
|   | 2.6 | Exercises                                          | 17 |

| Basi | c elements of the language 1                                                                                                    | 7                                                                                                    |
|------|----------------------------------------------------------------------------------------------------|----------------------------------------------------------------------------------------------------|
| 3.1  | Creating real variables                                                                                                    | 8                                                                                                    |
| 3.2  | Variable names                                                                                                    | 8                                                                                                    |
| 3.3  | Comments and continuation lines                                                                                                    | 9                                                                                                    |
| 3.4  |                                                                                                    | 9                                                                                                    |
| 3.5  | · · · · · · · · · · · · · · · · · · ·                                                                                                    | 0                                                                                                    |
| 3.6  |                                                                                                    | 1                                                                                                    |
| 3.7  |                                                                                                    | 1                                                                                                    |
|      | •                                                                                                    | 2                                                                                                    |
| 3.9  |                                                                                                    | 3                                                                                                    |
|      |                                                                                                    |                                                                                                    |
|      |                                                                                                    |                                                                                                    |
|      | 0                                                                                                    |                                                                                                    |
|      |                                                                                                    |                                                                                                    |
|      |                                                                                                    |                                                                                                    |
| Mat  |                                                                                                    |                                                                                                    |
| 4.1  | Overview                                                                                                    | 6                                                                                                    |
| 4.2  |                                                                                                    |                                                                                                    |
| 4.3  | The empty matrix []                                                                                                    | 8                                                                                                    |
| 4.4  | Query matrices                                                                                                    | 8                                                                                                    |
| 4.5  | Accessing the elements of a matrix                                                                                                    | 9                                                                                                    |
| 4.6  | The colon ":" operator                                                                                                    | 1                                                                                                    |
| 4.7  | The eye matrix                                                                                                    | 3                                                                                                    |
| 4.8  | Matrices are dynamic                                                                                                    | 4                                                                                                    |
| 4.9  | The dollar "\$" operator                                                                                                    | 4                                                                                                    |
| 4.10 | Low-level operations                                                                                                    | 5                                                                                                    |
| 4.11 | Elementwise operations                                                                                                    | 7                                                                                                    |
| 4.12 | Conjugate transpose and non-conjugate transpose                                                                                                    | 7                                                                                                    |
| 4.13 | Multiplication of two vectors                                                                                                    | 8                                                                                                    |
| 4.14 | Comparing two real matrices                                                                                                    | 9                                                                                                    |
| 4.15 | Issues with floating point integers                                                                                                    | 0                                                                                                    |
| 4.16 | More on elementary functions                                                                                                    | 1                                                                                                    |
| 4.17 | Higher-level linear algebra features                                                                                                    | 3                                                                                                    |
| 4.18 | Exercises                                                                                                    | 3                                                                                                    |
| _    |                                                                                                    |                                                                                                    |
| •    |                                                                                                    |                                                                                                    |
| _    |                                                                                                    | _                                                                                                    |
|      |                                                                                                    |                                                                                                    |
|      |                                                                                                    |                                                                                                    |
|      |                                                                                                    |                                                                                                    |
| 5.5  | The break and continue statements                                                                                                    | 9                                                                                                    |
| Fun  | ctions                                                                                                    | 0                                                                                                    |
| 6.1  |                                                                                                    |                                                                                                    |
| 6.2  |                                                                                                    |                                                                                                    |
|      |                                                                                                    |                                                                                                    |
|      | Managing output arguments                                                                                                    |                                                                                                    |
|      | 3.1<br>3.2<br>3.3<br>3.4<br>3.5<br>3.6<br>3.7<br>3.8<br>3.9<br>3.10<br>3.11<br>3.12<br>3.13<br>Mat<br>4.1<br>4.2<br>4.3<br>4.4<br>4.5<br>4.6<br>4.7<br>4.8<br>4.9<br>4.10<br>4.11<br>4.12<br>4.13<br>4.14<br>4.15<br>4.16<br>4.17<br>4.18<br>5.1<br>5.1<br>5.2<br>5.3<br>5.4<br>5.5<br>5.5<br>6.1<br>6.1<br>6.1<br>6.1<br>6.1<br>6.1<br>6.1<br>6.1<br>6.1<br>6.1 | 3.2       Variable names       1         3.3       Comments and continuation lines       1         3.4       Elementary mathematical functions       1         3.5       Pre-defined mathematical variables       2         3.6       Booleans       2         3.7       Complex numbers       2         3.8       Integers       2         3.9       Floating point integers       2         3.10       The ans variable       2         3.11       Strings       2         3.12       Dynamic type of variables       2         3.13       Exercises       2         Matrices       2       2         4.1       Overview       2         4.2       Create a matrix of real values       2         4.3       The empty matrix []       2         4.4       Query matrices       2         4.5       Accessing the elements of a matrix       2         4.6       The colon *:" operator       3         4.7       The cya matrix       3         4.8       Matrices are dynamic       3         4.9       The dynamic       3         4.10       Lov-level operations |

|           | 6.5   | Levels in the call stack       | 57 |
|-----------|-------|--------------------------------|----|
|           | 6.6   | The return statement           | 58 |
|           | 6.7   | Debugging functions with pause | 59 |
| 7         | Plot  | tting                          | 61 |
|           | 7.1   | Overview                       | 61 |
|           | 7.2   | 2D plot                        | 61 |
|           | 7.3   | Contour plots                  | 63 |
|           | 7.4   | Titles, axes and legends       | 66 |
|           | 7.5   | Export                         | 68 |
| 8         | Not   | ses and references             | 69 |
| 9         | Ack   | cnowledgments                  | 70 |
| <b>10</b> | Ans   | swers to exercises             | 71 |
|           | 10.1  | Answers for section 1.5        | 71 |
|           | 10.2  | Answers for section 2.6        | 71 |
|           | 10.3  | Answers for section 3.13       | 74 |
|           | 10.4  | Answers for section 4.18       | 76 |
| Re        | efere | nces                           | 78 |
|           |       |                                |    |

Copyright © 2008-2010 - Consortium Scilab - Digiteo - Michael Baudin
This file must be used under the terms of the Creative Commons AttributionShareAlike 3.0 Unported License:

http://creativecommons.org/licenses/by-sa/3.0

## 1 Overview

Scilab is a programming language associated with a rich collection of numerical algorithms covering many aspects of scientific computing problems.

From the software point of view, Scilab is an *interpreted* language. This generally allows to get faster development processes, because the user directly accesses a high-level language, with a rich set of features provided by the library. The Scilab language is meant to be extended so that user-defined data types can be defined with possibly overloaded operations. Scilab users can develop their own modules so that they can solve their particular problems. The Scilab language allows to dynamically compile and link other languages such as Fortran and C: this way, external libraries can be used as if they were a part of Scilab built-in features. Scilab also interfaces LabVIEW, a platform and development environment for a visual programming language from National Instruments.

From the license point of view, Scilab is a free software in the sense that the user does not pay for it and Scilab is an open source software, provided under the Cecill license [?]. The software is distributed with source code, so that the user has an access to Scilab's most internal aspects. Most of the time, the user downloads and installs a binary version of Scilab, since the Scilab consortium provides Windows, Linux and Mac OS executable versions. Online help is provided in many local languages.

From the scientific point of view, Scilab comes with many features. At the very beginning of Scilab, features were focused on linear algebra. But, rapidly, the number of features extended to cover many areas of scientific computing. The following is a short list of its capabilities:

- Linear algebra, sparse matrices,
- Polynomials and rational functions,
- Interpolation, approximation,
- Linear, quadratic and non linear optimization,
- Ordinary Differential Equation solver and Differential Algebraic Equations solver,
- Classic and robust control, Linear Matrix Inequality optimization,
- Differentiable and non-differentiable optimization,
- Signal processing,
- Statistics.

Scilab provides many graphics features, including a set of plotting functions, which allow to create 2D and 3D plots as well as user interfaces. The Xcos environment provides a hybrid dynamic systems modeler and simulator.

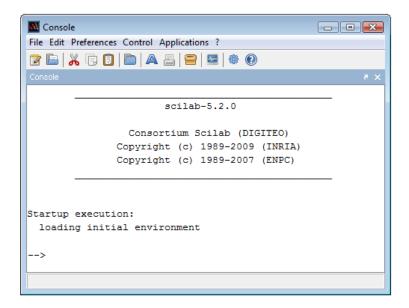

Figure 1: Scilab console under Windows.

### 1.1 How to get and install Scilab

Whatever your platform is (i.e. Windows, Linux or Mac), Scilab binaries can be downloaded directly from the Scilab homepage

http://www.scilab.org

or from the Download area

http://www.scilab.org/download

Scilab binaries are provided for both 32 and 64-bit platforms so that they match the target installation machine.

Scilab can also be downloaded in source form, so that you can compile Scilab by yourself and produce your own binary. Compiling Scilab and generating a binary is especially interesting when we want to understand or debug an existing feature, or when we want to add a new feature. To compile Scilab, some prerequisites binary files are necessary, which are also provided in the Download center. Moreover, a Fortran and a C compiler are required. Compiling Scilab is a process which will not be detailed further in this document, because this chapter is mainly devoted to the external behavior of Scilab.

#### 1.1.1 Installing Scilab under Windows

Scilab is distributed as a Windows binary and an installer is provided so that the installation is really easy. The Scilab console is presented in figure 1. Several comments may be made about this installation process.

On Windows, if your machine is based on an Intel processor, the Intel Math Kernel Library (MKL) [?] enables Scilab to perform faster numerical computations.

### 1.1.2 Installing Scilab under Linux

Under Linux, the binary versions are available from Scilab website as .tar.gz files. There is no need for an installation program with Scilab under Linux: simply unzip the file in one target directory. Once done, the binary file is located in < path > /scilab-5.x.x/bin/scilab. When this script is executed, the console immediately appears and looks exactly the same as on Windows.

Notice that Scilab is also distributed with the packaging system available with Linux distributions based on Debian (for example, Ubuntu). This installation method is extremely simple and efficient. Nevertheless, it has one little drawback: the version of Scilab packaged for your Linux distribution may not be up-to-date. This is because there is some delay (from several weeks to several months) between the availability of an up-to-date version of Scilab under Linux and its release in Linux distributions.

For now, Scilab comes on Linux with a binary linear algebra library which guarantees portability. Under Linux, Scilab does not come with a binary version of ATLAS [?], so that linear algebra is a little slower for that platform, compared to Windows.

### 1.1.3 Installing Scilab under Mac OS

Under Mac OS, the binary versions are available from Scilab website as a .dmg file. This binary works for Mac OS versions starting from version 10.5. It uses the Mac OS installer, which provides a classical installation process. Scilab is not available on Power PC systems.

Scilab version 5.2 for Mac OS comes with a Tcl / Tk library which is disabled for technical reasons. As a consequence, there are some small limitations on the use of Scilab on this platform. For example, the Scilab / Tcl interface (TclSci), the graphic editor and the variable editor are not working. These features will be rewritten in Java in future versions of Scilab and these limitations will disappear.

Still, using Scilab on a Mac OS system is easy, and uses the shorcuts which are familiar to the users of this platform. For example, the console and the editor use the Cmd key (Apple key) which is found on Mac keyboards. Moreover, there is no right-click on this platform. Instead, Scilab is sensitive to the Control-Click keyboard event.

For now, Scilab comes on Mac OS with a linear algebra library which is optimized and guarantees portability. Under Mac OS, Scilab does not come with a binary version of ATLAS [?], so that linear algebra is a little slower for that platform.

# 1.2 How to get help

The most simple way to get the online help integrated to Scilab is to use the function help. Figure 2 presents the Scilab help window. To use this function, simply type "help" in the console and press the <Enter> key, as in the following session.

help

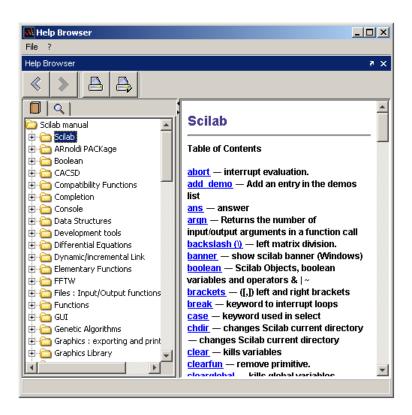

Figure 2: Scilab help window.

Suppose that you want some help about the optim function. You may try to browse the integrated help, find the optimization section and then click on the optim item to display its help.

Another possibility is to use the function help, followed by the name of the function, for which help is required, as in the following session.

help optim

Scilab automatically opens the associated entry in the help.

We can also use the help provided on the Scilab web site

http://www.scilab.org/product/man

This page always contains the help for the up-to-date version of Scilab. By using the "search" feature of my web browser, I can most of the time quickly find the help page I need. With that method, I can see the help pages for several Scilab commands at the same time (for example the commands derivative and optim, so that I can provide the cost function suitable for optimization with optim by computing derivatives with derivative).

A list of commercial books, free books, online tutorials and articles is presented on the Scilab homepage:

http://www.scilab.org/publications

### 1.3 Mailing lists, wiki and bug reports

The mailing list users@lists.scilab.org is designed for all Scilab usage questions. To subscribe to this mailing list, send an e-mail to users-subscribe@lists.scilab.org. The mailing list dev@lists.scilab.org focuses on the development of Scilab, be it the development of Scilab core or of complicated modules which interacts deeply with Scilab core. To subscribe to this mailing list, send an e-mail to dev-subscribe@lists.scilab.org.

These mailing lists are archived at:

http://dir.gmane.org/gmane.comp.mathematics.scilab.user

and:

http://dir.gmane.org/gmane.comp.mathematics.scilab.devel

Therefore, before asking a question, users should consider looking in the archive if the same question or subject has already been answered.

A question posted on the mailing list may be related to a very specific technical point, so that it requires an answer which is not general enough to be public. The address *scilab.support@scilab.org* is designed for this purpose. Developers of the Scilab team provide accurate answers via this communication channel.

The Scilab wiki is a public tool for reading and publishing general information about Scilab:

It is used both by Scilab users and developers to publish information about Scilab. From a developer's point of view, it contains step-by-step instructions to compile Scilab from the sources, dependencies of various versions of Scilab, instructions to use Scilab source code repository, etc...

The Scilab Bugzilla http://bugzilla.scilab.org allows to submit a report each time we find a new bug. It may happen that this bug has already been discovered by someone else. This is why it is advised to search the bug database for existing related problems before reporting a new bug. If the bug is not reported yet, it is a very good thing to report it, along with a test script. This test script should remain as simple as possible, which allows to reproduce the problem and identify the source of the issue.

An efficient way of getting up-to-date information is to use RSS feeds. The RSS feed associated with the Scilab website is

This channel regularly delivers press releases and general announces.

## 1.4 Getting help from Scilab demonstrations and macros

The Scilab consortium maintains a collection of demonstration scripts, which are available from the console, in the menu  $? > Scilab \ Demonstrations$ . Figure 3 presents the demonstration window. Some demonstrations are graphic, while some

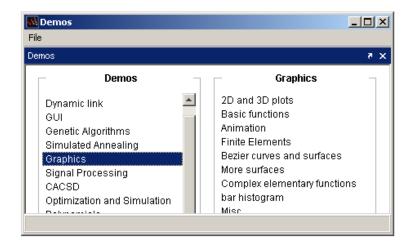

Figure 3: Scilab demos window.

others are interactive, which means that the user must type on the <Enter> key to go on to the next step of the demo.

The associated demonstrations scripts are located in the Scilab directory, inside each module. For example, the demonstration associated with the optimization module is located in the file

<path>\scilab-5.2.0\modules\optimization\demos\datafit\datafit.dem.sce

Of course, the exact path of the file depends on your particular installation and your operating system.

Analyzing the content of these demonstration files is often an efficient solution for solving common problems and to understand particular features.

Another method to find some help is to analyze the source code of Scilab itself (Scilab is indeed open-source!). For example, the derivative function is located in

<path>\scilab-5.2.0\modules\optimization\macros\derivative.sci

Most of the time, Scilab macros are very well written, taking care of all possible combinations of input and output arguments and many possible values of the input arguments. Often, difficult numerical problems are solved in these scripts so that they provide a deep source of inspiration for developing your own scripts.

### 1.5 Exercises

Exercise 1.1 (*Installing Scilab*) Install the current version of Scilab on your system: at the time where this document is written, this is Scilab v5.2. It is instructive to install an older version of Scilab, in order to compare current behavior against the older one. Install Scilab 4.1.2 and see the differences.

Exercise 1.2 (*Inline help:* derivative) The derivative function allows to compute the numerical derivative of a function. The purpose of this exercise is to find the corresponding help page, by various means. In the inline help, find the entry corresponding to the derivative function. Find the corresponding entry in the online help. Use the console to find the help.

Exercise 1.3 (Asking a question on the forum) You probably already have one or more questions. Post your question on the users' mailing list users@lists.scilab.org.

# 2 Getting started

In this section, we make our first steps with Scilab and present some simple tasks we can perform with the interpreter.

There are several ways of using Scilab and the following paragraphs present three methods:

- using the console in the interactive mode,
- using the exec function against a file,
- using *batch* processing.

### 2.1 The console

The first way is to use Scilab interactively, by typing commands in the console, analyzing the results and continuing this process until the final result is computed. This document is designed so that the Scilab examples which are printed here can be copied into the console. The goal is that the reader can experiment by himself Scilab behavior. This is indeed a good way of understanding the behavior of the program and, most of the time, it allows a quick and smooth way of performing the desired computation.

In the following example, the function **disp** is used in the interactive mode to print out the string "Hello World!".

```
-->s="Hello World!"
s =
Hello World!
-->disp(s)
Hello World!
```

In the previous session, we did not type the characters "-->" which is the *prompt*, and which is managed by Scilab. We only type the statement s="Hello World!" with our keyboard and then hit the <Enter> key. Scilab answer is s = and Hello World!. Then we type disp(s) and Scilab answer is Hello World!.

When we edit a command, we can use the keyboard, as with a regular editor. We can use the left  $\leftarrow$  and right  $\rightarrow$  arrows in order to move the cursor on the line and use the <Backspace> and <Suppr> keys in order to fix errors in the text.

In order to get access to previously executed commands, use the up arrow  $\uparrow$  key. This allows to browse the previous commands by using the up  $\uparrow$  and down  $\downarrow$  arrow keys.

The <Tab> key provides a very convenient completion feature. In the following session, we type the statement disp in the console.

```
-->disp
```

Then we can type on the <Tab> key, which makes a list appear in the console, as presented in figure 4. Scilab displays a listbox, where items correspond to all functions which begin with the letters "disp". We can then use the up and down arrow keys to select the function we want.

The auto-completion works with functions, variables, files and graphic handles and makes the development of scripts easier and faster.

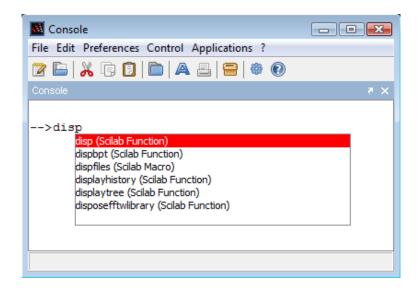

Figure 4: The completion in the console.

### 2.2 The editor

Scilab version 5.2 provides a new editor which allows to edit scripts easily. Figure 5 presents the editor during the editing of the previous "Hello World!" example.

The editor can be accessed from the menu of the console, under the Applications > Editor menu, or from the console, as presented in the following session.

```
-->editor()
```

This editor allows to manage several files at the same time, as presented in figure 5, where we edit five files at the same time.

There are many features which are worth to mention in this editor. The most commonly used features are under the *Execute* menu.

- Load into Scilab allows to execute the statements in the current file, as if we did a copy and paste. This implies that the statements which do not end with the semicolon ";" character will produce an output in the console.
- Evaluate Selection allows to execute the statements which are currently selected.
- Execute File Into Scilab allows to execute the file, as if we used the exec function. The results which are produced in the console are only those which are associated with printing functions, such as disp for example.

We can also select a few lines in the script, right click (or Cmd+Click under Mac), and get the context menu which is presented in figure 6.

The Edit menu provides a very interesting feature, commonly known as a "pretty printer" in most languages. This is the Edit > Correct Indentation feature, which automatically indents the current selection. This feature is extremelly convenient, as it allows to format algorithms, so that the if, for and other structured blocks are easy to analyze.

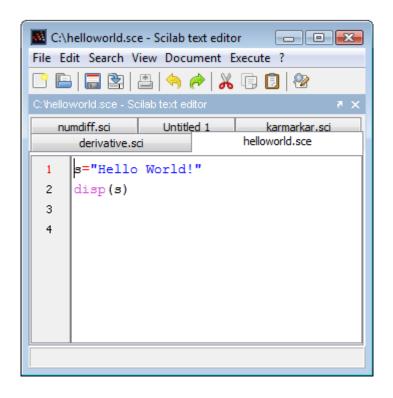

Figure 5: The editor.

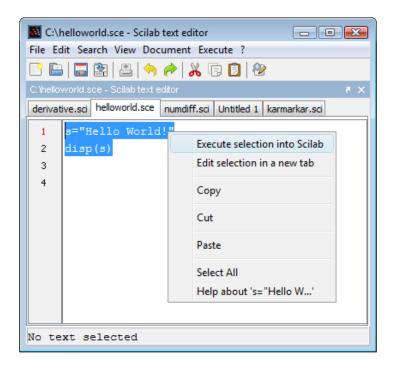

Figure 6: Context menu in the editor.

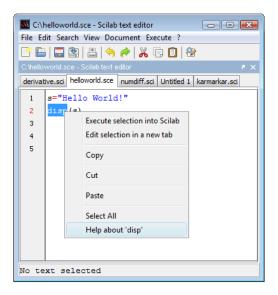

Figure 7: Context help in the editor.

The editor provides a fast access to the inline help. Indeed, assume that we have selected the disp statement, as presented in figure 7. When we right-click in the editor, we get the context menu, where the *Help about "disp"* entry allows to open the help page associated with the disp function.

# 2.3 Docking

The graphics in Scilab version 5 has been updated so that many components are now based on Java. This has a number of advantages, including the possibility to manage docking windows.

The docking system uses Flexdock [?], an open-source project providing a Swing docking framework. Assume that we have both the console and the editor opened in our environment, as presented in figure 8. It might be annoying to manage two windows, because one may hide the other, so that we constantly have to move them around in order to actually see what happens.

The Flexdock system allows to drag and drop the editor into the console, so that we finally have only one window, with several sub-windows. All Scilab windows are dockable, including the console, the editor, the help and the plotting windows. In figure 9, we present a situation where we have docked four windows into the console window.

In order to dock one window into another window, we must drag and drop the source window into the target window. To do this, we left-click on the title bar of the docking window, as indicated in figure 8. Before releasing the click, let us move the mouse over the target window and notice that a window, surrounded by dotted lines is displayed. This "phantom" window indicates the location of the future docked window. We can choose this location, which can be on the top, the bottom, the left or the right of the target window. Once we have chosen the target location, we

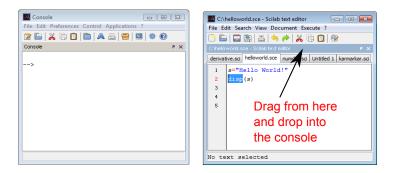

Figure 8: The title bar in the source window. In order to dock the editor into the console, drag and drop the title bar of the editor into the console.

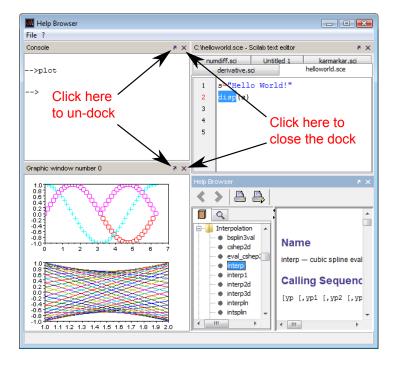

Figure 9: Actions in the title bar of the docking window. The round arrow in the title bar of the window allows to undock the window. The cross allows to close the window.

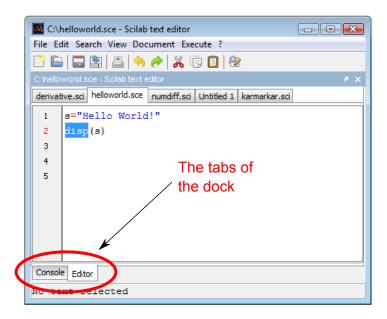

Figure 10: Docking tabs.

release the click, which finally moves the source window into the target window, as in figure 9.

We can also release the source window *over* the target window, which creates tabs, as in figure 10.

# 2.4 Using exec

When several commands are to be executed, it may be more convenient to write these statements into a file with Scilab editor. To execute the commands located in such a file, the exec function can be used, followed by the name of the script. This file generally has the extension .sce or .sci, depending on its content:

- files having the .sci extension contain Scilab functions and executing them loads the functions into Scilab environment (but does not execute them),
- files having the .sce extension contain both Scilab functions and executable statements.

Executing a .sce file has generally an effect such as computing several variables and displaying the results in the console, creating 2D plots, reading or writing into a file, etc...

Assume that the content of the file myscript.sce is the following.

### disp("Hello World !")

In the Scilab console, we can use the exec function to execute the content of this script.

```
-->exec("myscript.sce")
-->disp("Hello World !")
Hello World !
```

In practical situations, such as debugging a complicated algorithm, the interactive mode is used most of the time with a sequence of calls to the exec and disp functions.

### 2.5 Batch processing

Another way of using Scilab is from the command line. Several command line options are available and are presented in figure 11. Whatever the operating system is, binaries are located in the directory *scilab-5.2.0/bin*. Command line options must be appended to the binary for the specific platform, as described below. The *-nw* option allows to disable the display of the console. The *-nwni* option allows to launch the non-graphics mode: in this mode, the console is not displayed and plotting functions are disabled (using them will generate an error).

- Under Windows, two binary executable are provided. The first executable is WScilex.exe, the usual, graphics, interactive console. This executable corresponds to the icon which is available on the desktop after the installation of Scilab. The second executable is Scilex.exe, the non-graphics console. With the Scilex.exe executable, the Java-based console is not loaded and the Windows terminal is directly used. The Scilex.exe program is sensitive to the -nw and -nwni options.
- Under Linux, the scilab script provides options which allow to configure its behavior. By default, the graphics mode is launched. The scilab script is sensitive to the -nw and -nwni options. There are two extra executables on Linux: scilab-cli and scilab-adv-cli. The scilab-adv-cli executable is equivalent to the -nw option, while the scilab-cli is equivalent to the -nwni option[?].
- Under Mac OS, the behavior is similar to the Linux platform.

In the following Windows session, we launch the Scilex.exe program with the -nwni option. Then we run the plot function in order to check that this function is not available in the non-graphics mode.

```
D:\Programs\scilab-5.2.0\bin>Scilex.exe -nwni

scilab-5.2.0

Consortium Scilab (DIGITEO)

Copyright (c) 1989-2009 (INRIA)

Copyright (c) 1989-2007 (ENPC)

Startup execution:
loading initial environment
-->plot()
!--error 4
Undefined variable: plot
```

| -e instruction | execute the Scilab instruction given in instruction                      |
|----------------|--------------------------------------------------------------------------|
| -f file        | execute the Scilab script given in the file                              |
| -l lang        | setup the user language                                                  |
|                | 'fr' for french and 'en' for english (default is 'en')                   |
| -mem N         | set the initial stacksize                                                |
| -ns            | if this option is present, the startup file scilab.start is not executed |
| -nb            | if this option is present, then Scilab welcome banner is not displayed   |
| -nouserstartup | don't execute user startup files SCIHOME/.scilab                         |
|                | or SCIHOME/scilab.ini                                                    |
| -nw            | start Scilab as command line with advanced features (e.g., graphics)     |
| -nwni          | start Scilab as command line without advanced features                   |
| -version       | print product version and exit                                           |

Figure 11: Scilab command line options.

The most useful command line option is the -f option, which allows to execute the commands from a given file, a method generally called *batch* processing. Assume that the content of the file myscript2.sce is the following, where the quit function is used to exit from Scilab.

```
disp("Hello World !")
quit()
```

The default behavior of Scilab is to wait for new user input: this is why the quit command is used, so that the session terminates. To execute the demonstration under Windows, we created the directory "C:\scripts" and wrote the statements in the file C:\scripts\myscript2.sce. The following session, executed from the MS Windows terminal, shows how to use the -f option to execute the previous script. Notice that we used the absolute path of the Scilex.exe executable.

```
C:\scripts>D:\Programs\scilab-5.2.0\bin\Scilex.exe -f myscript2.sce

scilab-5.2.0

Consortium Scilab (DIGITEO)

Copyright (c) 1989-2009 (INRIA)

Copyright (c) 1989-2007 (ENPC)

Startup execution:
loading initial environment
Hello World !
C:\scripts>
```

Any line which begins with the two slash characters "//" is considered by Scilab as a comment and is ignored. To check that Scilab stays by default in interactive mode, we comment out the quit statement with the "//" syntax, as in the following script.

```
disp("Hello World !")
//quit()
```

If we type the "scilex -f myscript2.sce" command in the terminal, Scilab will now wait for user input, as expected. To exit, we interactively type the quit()

statement in the terminal.

#### 2.6 Exercises

Exercise 2.1 (*The console*) Type the following statement in the console.

```
atoms
```

Now type on the <Tab> key. What happens? Now type the "I" letter, and type again on <Tab>. What happens?

Exercise 2.2 (*Using exec*) When we develop a Scilab, script we often use the exec function in combination with the 1s function, which displays the list of files and directories in the current directory. We can also use the pwd, which displays the current directory. The SCI variable contains the name of the directory of the current Scilab installation. We use it very often to execute the scripts which are provided in Scilab. Type the following statements in the console and see what happens.

```
pwd
SCI
ls(SCI+"/modules")
ls(SCI+"/modules/graphics/demos")
exec(SCI+"/modules/graphics/demos/2d_3d_plots/contourf.dem.sce")
exec(SCI+"/modules/graphics/demos/2d_3d_plots/contourf.dem.sce");
```

# 3 Basic elements of the language

Scilab is an interpreted language, which means that it allows to manipulate variables in a very dynamic way. In this section, we present the basic features of the language, that is, we show how to create a real variable, and what elementary mathematical functions can be applied to a real variable. If Scilab provided only these features, it would only be a super desktop calculator. Fortunately, it is a lot more and this is the subject of the remaining sections, where we will show how to manage other types of variables, that is booleans, complex numbers, integers and strings.

It seems strange at first, but it is worth to state it right from the start: in Scilab, everything is a matrix. To be more accurate, we should write: all real, complex, boolean, integer, string and polynomial variables are matrices. Lists and other complex data structures (such as tlists and mlists) are not matrices (but can contain matrices). These complex data structures will not be presented in this document.

This is why we could begin by presenting matrices. Still, we choose to present basic data types first, because Scilab matrices are in fact a special organization of these basic building blocks.

In Scilab, we can manage real and complex numbers. This always leads to some confusion if the context is not clear enough. In the following, when we write real variable, we will refer to a variable which content is not complex. Complex variables will be covered in section 3.7 as a special case of real variables. In most cases, real variables and complex variables behave in a very similar way, although some extra care must be taken when complex data is to be processed. Because it would make the presentation cumbersome, we simplify most of the discussions by considering only real variables, taking extra care with complex variables only when needed.

```
+ addition

- subtraction

* multiplication

/ right division, i.e. x/y = xy^{-1}

\ left division, i.e. x \setminus y = x^{-1}y

^ power, i.e. x^y

** power (same as ^)

, transpose conjugate
```

Figure 12: Scilab elementary mathematical operators.

## 3.1 Creating real variables

In this section, we create real variables and perform simple operations with them.

Scilab is an interpreted language, which implies that there is no need to declare a variable before using it. Variables are created at the moment where they are first set

In the following example, we create and set the real variable  $\mathbf{x}$  to 1 and perform a multiplication on this variable. In Scilab, the "=" operator means that we want to set the variable on the left hand side to the value associated with the right hand side (it is not the comparison operator, which syntax is associated with the "==" operator).

```
-->x=1
x =
1.
-->x = x * 2
x =
2.
```

The value of the variable is displayed each time a statement is executed. That behavior can be suppressed if the line ends with the semicolon ";" character, as in the following example.

```
-->y=1;
-->y=y*2;
```

All the common algebraic operators presented in figure 12 are available in Scilab. Notice that the power operator is represented by the hat "" character so that computing  $x^2$  in Scilab is performed by the " $x^2$ " expression or equivalently by the "x\*\*2" expression. The single quote " ," operator will be presented in more depth in section 3.7, which presents complex numbers. It will be reviewed again in section 4.12, which deals with the conjugate transpose of a matrix.

### 3.2 Variable names

Variable names may be as long as the user wants, but only the first 24 characters are taken into account in Scilab. For consistency, we should consider only variable names which are not made of more than 24 characters. All ASCII letters from "a" to "z", from "A" to "Z" and digits from "0" to "9" are allowed, with the additional

characters "%", "\_", "#", "!", "\$", "?". Notice though that variable names, whose first letter is "%", have a special meaning in Scilab, as we will see in section 3.5, which presents the pre-defined mathematical variables.

Scilab is case sensitive, which means that upper and lower case letters are considered to be different by Scilab. In the following script, we define the two variables A and a and check that these two variables are considered to be different by Scilab.

```
-->A = 2
A = 2.
-->a = 1
a = 1.
-->A
A = 2.
-->a
a = 1.
```

### 3.3 Comments and continuation lines

Any line which begins with two slashes "//" is considered by Scilab as a comment and is ignored. There is no possibility to comment out a block of lines, such as with the "/\* . . . \*/" comments in the C language.

When an executable statement is too long to be written on a single line, the second and subsequent lines are called continuation lines. In Scilab, any line which ends with two dots is considered to be the start of a new continuation line. In the following session, we give examples of Scilab comments and continuation lines.

```
-->// This is my comment.

-->x=1..

-->+2..

-->+3..

-->+4

x =

10.
```

# 3.4 Elementary mathematical functions

Tables 13 and 14 present a list of elementary mathematical functions. Most of these functions take one input argument and return one output argument. These functions are vectorized in the sense that their input and output arguments are matrices. This allows to compute data with higher performance, without any loop.

In the following example, we use the cos and sin functions and check the equality  $\cos(x)^2 + \sin(x)^2 = 1$ .

```
-->x = cos(2)
x =
- 0.4161468
-->y = sin(2)
y =
```

| acos  | acosd  | acosh | acoshm | acosm | acot  | acotd  | acoth |
|-------|--------|-------|--------|-------|-------|--------|-------|
| acsc  | acscd  | acsch | asec   | asecd | asech | asin   | asind |
| asinh | asinhm | asinm | atan   | atand | atanh | atanhm | atanm |
| cos   | cosd   | cosh  | coshm  | cosm  | cotd  | cotg   | coth  |
| cothm | csc    | cscd  | csch   | sec   | secd  | sech   | sin   |
| sinc  | sind   | sinh  | sinhm  | sinm  | tan   | tand   | tanh  |
| tanhm | tanm   |       |        |       |       |        |       |

Figure 13: Scilab elementary mathematical functions: trigonometry.

| exp   | expm | log  | log10  | log1p   | log2 | logm  | max  |
|-------|------|------|--------|---------|------|-------|------|
| maxi  | min  | mini | modulo | pmodulo | sign | signm | sqrt |
| sqrtm |      |      |        |         |      |       |      |

Figure 14: Scilab elementary mathematical functions: other functions.

```
0.9092974
-->x^2+y^2
ans =
1.
```

### 3.5 Pre-defined mathematical variables

In Scilab, several mathematical variables are pre-defined variables, whose names begin with a percent "%" character. The variables which have a mathematical meaning are summarized in figure 15.

In the following example, we use the variable %pi to check the mathematical equality  $\cos(x)^2 + \sin(x)^2 = 1$ .

```
-->c=cos(%pi)

c =

- 1.

-->s=sin(%pi)

s =

1.225D-16

-->c^2+s^2

ans =

1.
```

The fact that the computed value of  $\sin(\pi)$  is not exactly equal to 0 is a consequence of the fact that Scilab stores the real numbers with floating point numbers,

```
%i the imaginary number i
%e Euler's constant e
%pi the mathematical constant \pi
```

Figure 15: Pre-defined mathematical variables.

| a&b                                                 | logical and                               |
|-----------------------------------------------------|-------------------------------------------|
| alb                                                 | logical or                                |
| ~a                                                  | logical not                               |
| a==b                                                | true if the two expressions are equal     |
| a~=b or a<>b                                        | true if the two expressions are different |
| a <b< td=""><td>true if a is lower than b</td></b<> | true if a is lower than b                 |
| a>b                                                 | true if a is greater than b               |
| a<=b                                                | true if a is lower or equal to b          |
| a>=b                                                | true if a is greater or equal to b        |

Figure 16: Comparison operators.

that is, with limited precision.

#### 3.6 Booleans

Boolean variables can store true or false values. In Scilab, true is written with %t or %T and false is written with %f or %F. Figure 16 presents the several comparison operators which are available in Scilab. These operators return boolean values and take as input arguments all basic data types (i.e. real and complex numbers, integers and strings). The comparison operators are reviewed in section 4.14, where the emphasis is made on comparison of matrices.

In the following example, we perform some algebraic computations with Scilab booleans.

```
-->a=%T

a =

T

-->b = ( 0 == 1 )

b =

F

-->a&b

ans =
```

# 3.7 Complex numbers

Scilab provides complex numbers, which are stored as pairs of floating point numbers. The pre-defined variable %i represents the mathematical imaginary number i which satisfies  $i^2 = -1$ . All elementary functions previously presented before, such as  $\sin$  for example, are overloaded for complex numbers. This means that, if their input argument is a complex number, the output is a complex number. Figure 17 presents functions which allow to manage complex numbers.

In the following example, we set the variable x to 1+i, and perform several basic operations on it, such as retrieving its real and imaginary parts. Notice how the single quote operator, denoted by ",", is used to compute the conjugate of a complex number.

```
real real part
imag imaginary part
imult multiplication by i, the imaginary unitary
isreal returns true if the variable has no complex entry
```

Figure 17: Scilab complex numbers elementary functions.

| int8  | int16  | int32  |
|-------|--------|--------|
| uint8 | uint16 | uint32 |

Figure 18: Scilab integer data types.

```
-->x= 1+%i

x =

1. + i

-->isreal(x)

ans =

F

-->x'

ans =

1. - i

-->y=1-%i

y =

1. - i

-->real(y)

ans =

1. - i

-->real(y)

ans =

1. - i
```

We finally check that the equality  $(1+i)(1-i) = 1-i^2 = 2$  is verified by Scilab.

```
-->x*y
ans =
2.
```

## 3.8 Integers

We can create various types of integer variables with Scilab. The functions which allow to create such integers are presented in figure 18. There is a direct link between the number of bits used to store the integer and the range of values that the integer can manage. For example, an 8-bit signed integer, as created by the int8 function, can store values in the range  $[-2^7, 2^7 - 1]$ , which simplies to [-128, 127].

In the following session, we check that an unsigned 32-bit integer have values inside the range  $[0, 2^{32} - 1]$ , which simplifies into [0, 4294967295].

```
-->format(25)
-->n=32
n = 32.
```

```
-->2^n - 1
ans =
    4294967295.
-->i = uint32(0)
i =
    0
-->j=i-1
j =
    4294967295
-->k = j+1
k =
    0
```

### 3.9 Floating point integers

In Scilab, the default numerical variable is the double, that is the 64-bit floating point number. This is true even if we write what is mathematically an integer. In [?], Cleve Moler call this number a "flint", a short for floating point integer. In practice, we can safely store integers in the interval  $[-2^{52}, 2^{52}]$  into doubles. We emphasize that, provided that all input, intermediate and output integer values are strictly inside the  $[-2^{52}, 2^{52}]$  interval, the integer computations are exact. For example, in the following example, we perform the exact addition of two large integers which remain in the "safe" interval.

```
-->format(25)

-->a= 2^40 - 12

a =

1099511627764.

-->b= 2^45 + 3

b =

35184372088835.

-->c = a + b

c =

36283883716599.
```

Instead, when we perform computations outside this interval, we may have unexpected results. For example, in the following session, we see that additions involving terms slightly greater than  $2^{53}$  produce only even values.

In the following session, we compute  $2^{52}$  using the floating point integer 2 in the first case, and using the 16-bit integer 2 in the second case. In the first case, no

overflow occurs, even if the number is at the limit of 64-bit floating point numbers. In the second case, the result is completely wrong, because the number  $2^{52}$  cannot be represented as a 16-bit integer.

```
-->2^52

ans =

4503599627370496.

-->uint16(2^52)

ans =
```

In section 4.15, we analyze the issues which arise when indexes involved to access the elements of a matrix are doubles.

#### 3.10 The ans variable

Whenever we make a computation and do not store the result into an output variable, the result is stored in the default ans variable. Once it is defined, we can use this variable as any other Scilab variable.

In the following session, we compute  $\exp(3)$  so that the result is stored in the ans variable. Then we use its content as a regular variable.

```
-->exp(3)
ans =
20.08553692318766792368
-->t = log(ans)
t =
3.
```

In general, the ans variable should be used only in an interactive session, in order to progress in the computation without defining a new variable. For example, we may have forgotten to store the result of an interesting computation and do not want to recompute the result. This might be the case after a long sequence of trials and errors, where we experimented several ways to get the result without taking care of actually storing the result. In this interactive case, using ans may allow to save some human (or machine) time. Instead, if we are developing a script used in a non-interactive way, it is a bad practice to rely on the ans variable and we should store the results in regular variables.

# 3.11 Strings

Strings can be stored in variables, provided that they are delimited by double quotes """. The concatenation operation is available from the "+" operator. In the following Scilab session, we define two strings and then concatenate them with the "+" operator.

```
-->x = "foo"
x =
foo
-->y="bar"
y =
bar
-->x+y
```

```
ans = foobar
```

They are many functions which allow to process strings, including regular expressions. We will not give further details about this topic in this document.

### 3.12 Dynamic type of variables

When we create and manage variables, Scilab allows to change the type of a variable dynamically. This means that we can create a real value, and then put a string variable in it, as presented in the following session.

```
-->x=1

x =

1.

-->x+1

ans =

2.

-->x="foo"

x =

foo

-->x+"bar"

ans =

foobar
```

We emphasize here that Scilab is not a typed language, that is, we do not have to declare the type of a variable before setting its content. Moreover, the type of a variable can change during the life of the variable.

### 3.13 Exercises

Exercise 3.1 (*Precedence of operators*) What are the results of the following computations (think about it before trying in Scilab)?

```
2 * 3 + 4
2 + 3 * 4
2 / 3 + 4
2 + 3 / 4
```

Exercise 3.2 (*Parentheses*) What are the results of the following computations (think about it before trying in Scilab)?

```
2 * (3 + 4)
(2 + 3) * 4
(2 + 3) / 4
3 / (2 + 4)
```

**Exercise 3.3** (*Exponents*) What are the results of the following computations (think about it before trying in Scilab)?

```
1.23456789d10
1.23456789e10
1.23456789e-5
```

Exercise 3.4 (Functions) What are the results of the following computations (think about it before trying in Scilab)?

```
sqrt(4)
sqrt(9)
sqrt(-1)
sqrt(-2)
exp(1)
log(exp(2))
10^2
log10(10^2)
10^log10(2)
sign(2)
sign(-2)
sign(0)
```

**Exercise 3.5** (*Trigonometry*) What are the results of the following computations (think about it before trying in Scilab)?

```
cos(0)
sin(0)
cos(%pi)
sin(%pi)
cos(%pi/4) - sin(%pi/4)
```

## 4 Matrices

In the Scilab language, matrices play a central role. In this section, we introduce Scilab matrices and present how to create and query matrices. We also analyze how to access the elements of a matrix, either element by element, or by higher-level operations.

### 4.1 Overview

In Scilab, the basic data type is the matrix, which is defined by:

- the number of rows,
- the number of columns,
- the type of data.

The data type can be real, integer, boolean, string and polynomial. When two matrices have the same number of rows and columns, we say that the two matrices have the same *shape*.

In Scilab, vectors are a particular case of matrices, where the number of rows (or the number of columns) is equal to 1. Simple scalar variables do not exist in Scilab: a scalar variable is a matrix with 1 row and 1 column. This is why in this chapter, when we analyze the behavior of Scilab matrices, there is the same behavior for row or column vectors (i.e.  $n \times 1$  or  $1 \times n$  matrices) as well as scalars (i.e.  $1 \times 1$  matrices).

It is fair to say that Scilab was designed mainly for matrices of *real* variables. This allows to perform linear algebra operations with a high-level language.

By design, Scilab was created to be able to perform matrix operations as fast as possible. The building block for this feature is that Scilab matrices are stored in an internal data structure which can be managed at the interpreter level. Most basic linear algebra operations, such as addition, substraction, transpose or dot product are performed by a compiled, optimized, source code. These operations are performed with the common operators "+", "-", "\*" and the single quote ",", so that, at the Scilab level, the source code is both simple and fast.

With these high-level operators, most matrix algorithms do not require to use loops. In fact, a Scilab script which performs the same operations with loops is typically from 10 to 100 times slower. This feature of Scilab is known as the *vectorization*. In order to get a fast implementation of a given algorithm, the Scilab developer should always use high-level operations, so that each statement processes a matrix (or a vector) instead of a scalar.

More complex tasks of linear algebra, such as the resolution of systems of linear equations Ax = b, various decompositions (for example Gauss partial pivotal PA = LU), eigenvalue/eigenvector computations, are also performed by compiled and optimized source codes. These operations are performed by common operators like the slash "/" or backslash "\" or with functions like spec, which computes eigenvalues and eigenvectors.

### 4.2 Create a matrix of real values

There is a simple and efficient syntax to create a matrix with given values. The following is the list of symbols used to define a matrix:

- square brackets "[" and "]" mark the beginning and the end of the matrix,
- commas "," separate the values in different columns,
- semicolons ";" separate the values of different rows.

The following syntax can be used to define a matrix, where blank spaces are optional (but make the line easier to read) and "..." denotes intermediate values:

```
A = [a11, a12, ..., a1n; a21, a22, ..., a2n; ...; an1, an2, ..., ann].
```

In the following example, we create a  $2 \times 3$  matrix of real values.

```
-->A = [1 , 2 , 3 ; 4 , 5 , 6]
A =
1. 2. 3.
4. 5. 6.
```

A simpler syntax is available, which does not require to use the comma and semicolon characters. When creating a matrix, the blank space separates the columns while the new line separates the rows, as in the following syntax:

```
A = [a11 a12 ... a1n
a21 a22 ... a2n
...
an1 an2 ... ann]
```

This allows to lighten considerably the management of matrices, as in the following session.

| eye        | identity matrix                   |
|------------|-----------------------------------|
| linspace   | linearly spaced vector            |
| ones       | matrix made of ones               |
| zeros      | matrix made of zeros              |
| testmatrix | generate some particular matrices |
| grand      | random number generator           |
| rand       | random number generator           |

Figure 19: Functions which generate matrices.

```
-->A = [1 2 3
-->4 5 6]
A =
1. 2. 3.
4. 5. 6.
```

The previous syntax for matrices is useful in the situations where matrices are to be written into data files, because it simplifies the human reading (and checking) of the values in the file, and simplifies the reading of the matrix in Scilab.

Several Scilab commands allow to create matrices from a given size, i.e. from a given number of rows and columns. These functions are presented in figure 19. The most commonly used are eye, zeros and ones. These commands take two input arguments, the number of rows and columns of the matrix to generate.

```
-->A = ones(2,3)
A =
1. 1. 1.
1. 1.
```

# 4.3 The empty matrix []

An empty matrix can be created by using empty square brackets, as in the following session, where we create a  $0 \times 0$  matrix.

This syntax allows to delete the content of a matrix, so that the associated memory is freed.

```
-->A = ones(100,100);
-->A = []
A =
```

# 4.4 Query matrices

The functions in figure 20 allow to query or update a matrix.

The size function returns the two output arguments nr and nc, which are the number of rows and the number of columns.

| size          | size of objects                                         |
|---------------|---------------------------------------------------------|
| matrix        | reshape a vector or a matrix to a different size matrix |
| resize_matrix | create a new matrix with a different size               |

Figure 20: Functions which query or modify matrices.

```
-->A = ones(2,3)
A =
1. 1. 1.
1. 1. 1.
-->[nr,nc]=size(A)
nc =
3.
nr =
2.
```

The size function is of important practical value when we design a function, since the processing that we must perform on a given matrix may depend on its shape. For example, to compute the norm of a given matrix, different algorithms may be used depending on if the matrix is a column vector with size  $nr \times 1$  and nr > 0, a row vector with size  $1 \times nc$  and nc > 0, or a general matrix with size  $nr \times nc$  and nr, nc > 1.

The size function has also the following syntax

```
nr = size( A , sel )
```

which allows to get only the number of rows or the number of columns and where sel can have the following values

- sel=1 or sel="r", returns the number of rows,
- sel=2 or sel="c", returns the number of columns.
- sel="\*", returns the total number of elements, that is, the number of columns times the number of rows.

In the following session, we use the size function in order to compute the total number of elements of a matrix.

```
-->A = ones(2,3)
A =
1. 1. 1.
1. 1.
-->size(A,"*")
ans =
6.
```

### 4.5 Accessing the elements of a matrix

There are several methods to access the elements of a matrix A:

• the whole matrix, with the A syntax,

- element by element with the A(i,j) syntax,
- a range of index values with the colon ":" operator.

The colon operator will be reviewed in the next section.

To make a global access to all the elements of the matrix, the simple variable name, for example A, can be used. All elementary algebra operations are available for matrices, such as the addition with "+", subtraction with "-", provided that the two matrices have the same size. In the following script, we add all the elements of two matrices.

```
-->A = ones(2,3)
            1.
                   1.
    1.
-->B =
         2 * ones(2,3)
    2.
            2.
                   2.
    2.
            2.
                   2.
-->A+B
 ans =
                   3.
    3.
            3.
    З.
            3.
                   З.
```

One element of a matrix can be accessed directly with the A(i,j) syntax, provided that i and j are valid index values.

We emphasize that, by default, the first index of a matrix is 1. This contrasts with other languages, such as the C language for instance, where the first index is 0. For example, assume that A is an  $nr \times nc$  matrix, where nr is the number of rows and nc is the number of columns. Therefore, the value A(i,j) has a sense only if the index values i and j satisfy  $1 \le i \le nr$  and  $1 \le j \le nc$ . If the index values are not valid, an error is generated, as in the following session.

```
-->A = ones(2,3)
    1.
           1.
                  1.
           1.
    1.
                  1.
-->A(1,1)
 ans =
    1.
-->A(12,1)
        !--error 21
Invalid index.
-->A(0,1)
        !--error 21
Invalid index.
```

Direct access to matrix elements with the A(i,j) syntax should be used only when no other higher-level Scilab commands can be used. Indeed, Scilab provides many features which allow to produce simpler and faster computations, based on vectorization. One of these features is the colon ":" operator, which is very important in practical situations.

## 4.6 The colon ":" operator

The simplest syntax of the colon operator is the following:

$$v = i:j$$

where i is the starting index and j is the ending index with  $i \leq j$ . This creates the vector v = (i, i + 1, ..., j). In the following session, we create a vector of index values from 2 to 4 in one statement.

$$-->v = 2:4$$
 $v = 2. 3. 4.$ 

The complete syntax allows to configure the increment used when generating the index values, i.e. the *step*. The complete syntax for the colon operator is

$$v = i:s:j$$

where i is the starting index, j is the ending index and s is the step. This command creates the vector v = (i, i + s, i + 2s, ..., i + ns) where n is the greatest integer such that  $i + ns \leq j$ . If s divides j - i, then the last index in the vector of index values is j. In other cases, we have i + ns < j. While in most situations, the step s is positive, it might also be negative.

In the following session, we create a vector of increasing index values from 3 to 10 with a step equal to 2.

$$-->v = 3:2:10$$
  
 $v = 3.$  5. 7. 9.

Notice that the last value in the vector  $\mathbf{v}$  is i+ns=9, which is smaller than j=10. In the following session, we present two examples where the step is negative. In the first case, the colon operator generates decreasing index values from 10 to 4. In the second example, the colon operator generates an empty matrix because there are no values lower than 3 and greater than 10 at the same time.

$$-->v = 10:-2:3$$
 $v = 10. 8. 6. 4.$ 
 $-->v = 3:-2:10$ 
 $v = []$ 

With a vector of index values, we can access the elements of a matrix in a given range, as with the following simplified syntax

where i,j,k,l are starting and ending index values. The complete syntax is A(i:s:j,k:t:l), where s and t are the steps.

For example, suppose that A is a  $4 \times 5$  matrix, and that we want to access the elements  $a_{i,j}$  for i = 1, 2 and j = 3, 4. With the Scilab language, this can be done in just one statement, by using the syntax A(1:2,3:4), as showed in the following session.

```
-->A = testmatrix("hilb",5)
Α
           - 300.
    25.
                       1050.
                                - 1400.
                                             630.
            4800.
  - 300.
                     - 18900.
                                  26880.
                                           - 12600.
                                - 117600.
    1050. - 18900.
                       79380.
                                             56700.
            26880.
                     - 117600.
                                 179200.
                                           - 88200.
  - 1400.
          - 12600.
                       56700. - 88200.
                                             44100.
    630.
-->A(1:2,3:4)
ans
   1050.
           - 1400.
              26880.
  - 18900.
```

In some circumstances, it may happen that the index values are the result of a computation. For example, the algorithm may be based on a loop where the index values are updated regularly. In these cases, the syntax

```
A(vi,vj),
```

where vi,vj are vectors of index values, can be used to designate the elements of A whose subscripts are the elements of vi and vj. That syntax is illustrated in the following example.

```
-->A = testmatrix("hilb",5)
    25.
           - 300.
                       1050.
                                 - 1400.
                                               630.
  - 300.
             4800.
                     - 18900.
                                   26880.
                                             - 12600.
    1050.
           - 18900.
                      79380.
                                 - 117600.
                                             56700.
             26880.
   1400.
                     - 117600.
                                 179200.
                                             - 88200.
           - 12600.
                       56700.
                                 - 88200.
    630.
                                              44100.
-->vi=1:2
 vi =
   1.
-->vj=3:4
   3.
-->A(vi,vj)
 ans
   1050.
            - 1400.
  - 18900.
              26880.
-->vi=vi+1
 νi
    2.
--> v j = v j + 1
 νj
    4.
         5.
-->A(vi,vj)
 ans =
    26880.
             - 12600.
  - 117600.
               56700.
```

There are many variations on this syntax, and figure 21 presents some of the possible combinations.

For example, in the following session, we use the colon operator in order to interchange two rows of the matrix A.

```
A the whole matrix A(:,:) the whole matrix A(i:j,k) the elements at rows from i to j, at column k A(i,j:k) the elements at row i, at columns from j to k A(i,:) the row i A(:,j) the column j
```

Figure 21: Access to a matrix with the colon ":" operator.

```
-->A = testmatrix("hilb",3)
    9.
         - 36.
                     30.
                  - 180.
  - 36.
           192.
         - 180.
    30.
                     180.
-->A([1 2],:) = A([2 1],:)
  - 36.
                   - 180.
            192.
          - 36.
                     30.
    9.
         - 180.
                     180.
```

We could also interchange the columns of the matrix A with the statement A(:,[3 1 2]).

In this section we have analyzed several practical use of the colon operator. Indeed, this operator is used in many scripts where performance matters, since it allows to access many elements of a matrix in just one statement. This is associated with the *vectorization* of scripts, a subject which is central to the Scilab language and is reviewed throughout this document.

# 4.7 The eye matrix

The eye function allows to create the identity matrix with the size which depends on the context. Its name has been chosen in place of I in order to avoid the confusion with an index or with the imaginary number.

In the following session, we add 3 to the diagonal elements of the matrix A.

```
-->A = ones(3,3)
A =
1. 1. 1.
1. 1. 1.
-->B = A + 3*eye()
B =
4. 1. 1.
1. 4. 1.
1. 1. 4.
```

In the following session, we define an identity matrix B with the eye function depending on the size of a given matrix A.

```
-->A = ones(2,2)
A =
1. 1.
```

Finally, we can use the eye(m,n) syntax in order to create an identity matrix with m rows and n columns.

### 4.8 Matrices are dynamic

The size of a matrix can grow or reduce dynamically. This allows to adapt the size of the matrix to the data it contains.

Consider the following session where we define a  $2 \times 3$  matrix.

$$-->A = [1 2 3; 4 5 6]$$
 $A = 1. 2. 3.$ 
 $4. 5. 6.$ 

In the following session, we insert the value 7 at the indices (3,1). This creates the third row in the matrix, sets the A(3,1) entry to 7 and fills the other values of the newly created row with zeros.

The previous example showed that matrices can grow. In the following session, we see that we can also reduce the size of a matrix. This is done by using the empty matrix "[]" operator in order to delete the third column.

We can also change the shape of the matrix with the matrix function. The matrix function allows to reshape a source matrix into a target matrix with a different size. The transformation is performed column by column, by stacking the elements of the source matrix. In the following session, we reshape the matrix A, which has  $3 \times 2 = 6$  elements into a row vector with 6 columns.

# 4.9 The dollar "\$" operator

Usually, we make use of indices to make reference from the start of a matrix. By opposition, the dollar "\$" operator allows to reference elements from the end of the matrix. The "\$" operator signifies "the index corresponding to the last" row or

| A(i,\$)      | the element at row $i$ , at column $nc$          |
|--------------|--------------------------------------------------|
| A(\$,j)      | the element at row $nr$ , at column $j$          |
| A(\$-i,\$-j) | the element at row $nr - i$ , at column $nc - j$ |

Figure 22: Access to a matrix with the dollar "\$" operator. The "\$" operator signifies "the last index".

column, depending on the context. This syntax is associated with an algebra, so that the index \$-i corresponds to the index  $\ell-i$ , where  $\ell$  is the number of corresponding rows or columns. Various uses of the dollar operator are presented in figure 22.

In the following example, we consider a  $3 \times 3$  matrix and we access the element A(2,1) = A(r-1,r-2) = A(s-1,s-2) because nr = 3 and nc = 3.

```
-->A=testmatrix("hilb",3)
A =
9. - 36. 30.
- 36. 192. - 180.
30. - 180. 180.
-->A($-1,$-2)
ans =
- 36.
```

The dollar "\$" operator allows to add elements dynamically at the end of matrices. In the following session, we add a row at the end of the Hilbert matrix.

```
-->A($+1,:) = [1 2 3]

A =

9. - 36. 30.

- 36. 192. - 180.

30. - 180. 180.

1. 2. 3.
```

The "\$" operator is used most of the time in the context of the "\$+1" statement, which allows to add at the end of a matrix. This can be convenient, since it avoids the need of updating the number of rows or columns continuously although it should be used with care, only in the situations where the number of rows or columns cannot be known in advance. The reason is that the interpreter has to internally re-allocate memory for the entire matrix and to copy the old values to the new destination. This can lead to performance penalties and this is why we should be warned against bad uses of this operator. All in all, the only good use of the "\$+1" statement is when we do not know in advance the final number of rows or columns.

### 4.10 Low-level operations

All common algebra operators, such as "+", "-", "\*" and "/", are available with real matrices. In the next sections, we focus on the exact signification of these operators, so that many sources of confusion are avoided.

The rules for the "+" and "-" operators are directly applied from the usual algebra. In the following session, we add two  $2 \times 2$  matrices.

$$-->A = [1 2 \\ -->3 4]$$

```
=
            2.
    1.
    3.
-->B=[5 6
-->7 8]
   =
    5.
            6.
    7.
            8.
-->A+B
ans
    6.
              8.
              12.
    10.
```

When we perform an addition of two matrices, if one operand is a  $1 \times 1$  matrix (i.e., a scalar), the value of this scalar is added to each element of the second matrix. This feature is shown in the following session.

```
-->A = [1 2
-->3 4]
A =
1. 2.
3. 4.
-->A + 1
ans =
2. 3.
4. 5.
```

The addition is possible only if the two matrices are conformable to addition. In the following session, we try to add a  $2 \times 3$  matrix with a  $2 \times 2$  matrix and check that this is not possible.

```
-->A = [1 2]
-->3 4]
 Α
   =
           2.
    1.
    3.
-->B = [1 2 3]
-->4 5 6]
           2.
                  3.
    1.
           5.
    4.
                   6.
-->A+B
    !--error 8
Inconsistent addition.
```

Elementary operators which are available for matrices are presented in figure 23. The Scilab language provides two division operators, that is,the right division "/" and the left division "\". The right division is so that  $X = A/B = AB^{-1}$  is the solution of XB = A. The left division is so that  $X = A \setminus B = A^{-1}B$  is the solution of AX = B. The left division  $A \setminus B$  computes the solution of the associated least square problem if A is not a square matrix.

Figure 23 separates the operators which treat the matrices as a whole and the elementwise operators, which are presented in the next section.

```
addition
                                         elementwise addition
         subtraction
                                         elementwise subtraction
        multiplication
                                         elementwise multiplication
                                    .*
        right division
                                         elementwise right division
                                    ./
        left division
                                    .\
                                         elementwise left division
        power, i.e. x^y
^ or **
                                         elementwise power
        transpose and conjugate
                                         transpose (but not conjugate)
```

Figure 23: Matrix operators and elementwise operators.

### 4.11 Elementwise operations

If a dot "." is written before an operator, it is associated with an elementwise operator, i.e. the operation is performed element-by-element. For example, with the usual multiplication operator "\*", the content of the matrix C=A\*B is  $c_{ij} = \sum_{k=1,n} a_{ik}b_{kj}$ . With the elementwise multiplication ".\*" operator, the content of the matrix C=A.\*B is  $c_{ij} = a_{ij}b_{ij}$ .

In the following session, two matrices are multiplied with the "\*" operator and then with the elementwise ".\*" operator, so that we can check that the results are different.

```
-->A = ones(2,2)
    1.
            1.
    1.
            1.
-->B = 2 * ones(2,2)
    2.
            2.
    2.
            2.
-->A*B
            4.
     4.
-->A.*B
 ans
    2.
            2.
    2.
            2.
```

## 4.12 Conjugate transpose and non-conjugate transpose

There might be some confusion when the elementwise single quote ".'" and the regular single quote "' operators are used without a careful knowledge of their exact definitions. With a matrix of doubles containing real values, the single quote "' operator only transposes the matrix. Instead, when a matrix of doubles containing complex values is used, the single quote "' operator transposes and conjugates the matrix. Hence, the operation A=Z' produces a matrix with entries  $A_{jk} = X_{kj} - iY_{kj}$ , where i is the imaginary number such that  $i^2 = -1$  and X and Y are the real and imaginary parts of the matrix Z. The elementwise single quote ".' always transposes without conjugating the matrix, be it real or complex. Hence, the operation

A=Z.' produces a matrix with entries  $A_{jk} = X_{kj} + iY_{kj}$ .

In the following session, an unsymetric matrix of doubles containing complex values is used, so that the difference between the two operators is obvious.

```
-->A = [1 2;3 4] + \%i * [5 6;7 8]
   1. + 5.i
                2. + 6.i
    3. + 7.i
                4. + 8.i
-->A,
 ans
   1. - 5.i
                3. - 7.i
    2. - 6.i
                4. - 8.i
-->A.,
 ans
   1. + 5.i
                3. + 7.i
    2. + 6.i
                 4. + 8.i
```

In the following session, we define an unsymetric matrix of doubles containing real values and see that the results of the " $\,$ '" and " $\,$ '" are the same in this particular case.

```
-->B = [1 2;3 4]
B =
    1. 2.
    3. 4.
-->B'
    ans =
    1. 3.
    2. 4.
-->B.'
    ans =
    1. 3.
    2. 4.
```

Many bugs are created due to this confusion, so that it is mandatory to ask yourself the following question: what happens if my matrix is complex? If the answer is "I want to transpose only", then the elementwise quote ".' " operator is to be used.

## 4.13 Multiplication of two vectors

Let  $\mathbf{u} \in \mathbb{R}^n$  be a column vector and  $\mathbf{v}^T \in \mathbb{R}^n$  be a column vector. The matrix  $A = \mathbf{u}\mathbf{v}^T$  has entries  $A_{ij} = u_iv_j$ . In the following Scilab session, we multiply the column vector  $\mathbf{u}$  by the row vector  $\mathbf{v}$  and store the result in the variable  $\mathbf{A}$ .

```
-->u = [1

-->2

-->3]

u =

1.

2.

3.

-->v = [4 5 6]

v =

4. 5. 6.
```

```
and(A,"r") rowwise "and"
and(A,"c") columnwise "and"
or(A,"r") rowwise "or"
or(A,"c") columnwise "or"
```

Figure 24: Special comparison operators for matrices. The usual operators "<", "&", "are also available for matrices, but the and or allow to perform rowwise and columnwise operations.

```
ans =
4. 5. 6.
8. 10. 12.
12. 15. 18.
```

This might lead to some confusion because linear algebra textbooks consider column vectors only. We usually denote by  $\mathbf{u} \in \mathbb{R}^n$  a column vector, so that the corresponding row vector is denoted by  $\mathbf{u}^T$ . In the associated Scilab implementation, a row vector can be directly stored in the variable  $\mathbf{u}$ . It might also be a source of bugs, if the expected vector is expected to be a row vector and is, in fact, a column vector. This is why any algorithm which works only on a particular type of matrix (row vector or column vector) should check that the input vector has indeed the corresponding shape and generate an error if not.

### 4.14 Comparing two real matrices

Comparison of two matrices is only possible when the matrices have the same shape. The comparison operators presented in figure 16 are indeed performed when the input arguments A and B are matrices. When two matrices are compared, the result is a matrix of booleans. This matrix can then be combined with operators such as and, or, which are presented in figure 24. The usual operators "&", "|" are also available for matrices, but the and and or allow to perform rowwise and columnwise operations.

In the following Scilab session, we create a matrix A and compare it against the number 3. Notice that this comparison is valid because the number 3 is compared element by element against A. We then create a matrix B and compare the two matrices A and B. Finally, the or function is used to perform a rowwise comparison so that we get the columns where one value in the column of the matrix A is greater than one value in the column of the matrix B.

```
-->A = [1 2 7

-->6 9 8]

A =

1. 2. 7.

6. 9. 8.

-->A>3

ans =

F F T

T T T

-->B=[4 5 6
```

```
-->7 8 9]
B =
4. 5. 6.
7. 8. 9.
-->A>B
ans =
F F T
F T F
-->or(A>B,"r")
ans =
F T T
```

### 4.15 Issues with floating point integers

In this section, we analyze the problems which might arise when we use integers which are stored as floating point numbers. If used without caution, these numbers can lead to disastrous results, as we are going to see.

Assume that the matrix A is a square  $2 \times 2$  matrix. In order to access the element (2,1) of this matrix, we can use a constant index, such as A(2,1), which is safe. Moreover, we can access the element (2,1) by using floating point values, as in the following session.

```
-->A = testmatrix("hilb",2)
A =
4. - 6.
- 6. 12.
```

Now, in order to access the element of the matrix, we can use variables i and j and use the statement A(i,j), as in the following session.

```
-->i = 2
i = 2.
-->j = 1
j = 1.
-->A(i,j)
ans = -6.
```

In the previous session, we emphasize that the variables i and j are doubles. This is why the following statement is valid.

```
-->A( 2 , [1.0 1.1 1.5 1.9] )
ans =
-6. -6. -6. -6.
```

The previous session shows that the floating point values 1.0, 1.1, 1.5 and 1.9 are all converted to the integer 1, as if the int function had been used to convert the floating point number into an integer. Indeed, the int function returns the floating point number storing the integer part of the given floating point number: in some sense, it rounds towards zero. For example, int(1.0), int(1.1), int(1.5) and int(1.9) all returns 1 while int(-1.0), int(-1.1), int(-1.5) and int(-1.9) all returns -1.

Notice that the rounding behavior can be explained by the int function, and not by the floor function. This can be seen when we consider negative integer values, where the returned values of the two functions are not the same. Indeed, assume that the matrix A is a  $4 \times 4$  matrix, as created by A = testmatrix("hilb", 4) for example. The triu function returns the upper triangle part of the input matrix. The statements triu(A,-1), triu(A,int(-1.5)) and triu(A,-1.5) produce the same result. Instead, the statement triu(A,floor(-1.5)) produces the same result as triu(A,-2).

This system allows to have a language which is both simple and efficient. But it may also have unfortunate consequences, sometimes leading to unexpected results. For example, consider the following session.

```
-->ones(1,1)
ans =
1.
-->ones(1,(1-0.9)*10)
ans =
[]
```

If the computations were performed in exact arithmetic, the result of (1-0.9)\*10 should be equal to 1, leading to a  $1\times1$  matrix. Instead, the statement ones (1, (1-0.9)\*10) creates an empty matrix, because the value returned by the int function is equal to zero, as presented in the following session.

```
-->int((1-0.9)*10)
ans =
0.
```

Indeed, the decimal number 0.9 cannot be exactly represented as a double precision floating point number. This leads to a rounding, so that the floating point representation of 1-0.9 is slightly smaller than 0.1. When the multiplication (1-0.9)\*10 is performed, the floating point result is therefore slightly smaller than 1, as presented in the following session.

```
-->format (25)

-->1-0.9

ans =

0.099999999999999777955

-->(1-0.9)*10

ans =

0.9999999999999997779554
```

## 4.16 More on elementary functions

In this section, we analyse several elementary functions, especially degree-based trigonometry functions, logarithm functions and matrix-based elementary functions.

Trigonometry functions such as sin and cos are provided with the classical input argument in radian. But some other trigonometry functions, such as the

cosd function for example, are taking an input argument in degree. This means that, in the mathematical sense  $tand(x) = tan(x\pi/180)$ . These functions can be easily identified because their name ends with the letter "d", e.g. cosd, sind among others. The key advantage for the degree-based elementary functions is that they provide exact results when their argument has special mathematical values, such as multiples of 90°. Indeed, the implementation of the degree-based functions is based on an argument reduction which is exact for integer values. This allows to get exact floating point results for particular cases.

In the following session, we compute  $\sin(\pi)$  and  $\sin(180)$ , which are mathematically equal, but are associated with different floating point results.

```
-->sin(%pi)
ans =
    1.225D-16
-->sind(180)
ans =
    0.
```

The fact that  $\sin(\pi)$  is not exactly zero is associated with the limited precision of floating point numbers. Indeed, the argument  $\pi$  is stored in memory with a limited number of significant digits, which leads to rounding. Instead, the argument 180 is represented exactly as a floating point number, because it is a small integer. Hence, the value of  $\operatorname{sind}(180)$  is computed by the  $\operatorname{sind}$  function as  $\operatorname{sin}(0)$ . Once again, the number zero is exactly represented by a floating point number. Moreover, the  $\operatorname{sin}$  function is represented in the  $[-\pi/2, \pi/2]$  interval by a polynomial of the form  $p(x) = x + x^3 q(x^2)$  where q is a low degree polynomial. Hence, we get  $\operatorname{sind}(180) = \sin(0) = 0$ , which is the exact result.

The log function computes the natural logarithm of the input argument, that is, the inverse of the function  $\exp=e^x$ , where e is Euler's constant. In order to compute the logarithm function for other bases, we can use the functions log10 and log2, associated with bases 10 and 2 respectively. In the following session, we compute the values of the log, log10 and log2 functions for some specific values of x.

```
-->x = [exp(1) exp(2) 1 10 2^1 2^10]
    2.7182818
                  7.3890561
                                        10.
                                               2.
                                                      1024.
-->[x' log(x') log10(x') log2(x')]
                                 0.4342945
    2.7182818
                  1.
                                               1.442695
    7.3890561
                  2.
                                 0.8685890
                                               2.8853901
    1.
                  0.
                                 0.
                                               0.
    10.
                  2.3025851
                                               3.3219281
                                 1.
    2.
                  0.6931472
                                 0.30103
                                               1.
    1024.
                  6.9314718
                                 3.0103
```

The first column in the previous table contains various values of x. The column number 2 contains various values of log(x), while the columns 3 and 4 contains various values of log10(x) and log2(x).

Most functions are elementwise, that is, given an input matrix, apply the same function for each entry of the matrix. Still, some functions have a special meaning with respect to linear algebra. For example, the matrix exponential of a function is defined by  $e^X = \sum_{k=0,\infty} \frac{1}{k!} X^k$ , where X is a square  $n \times n$  matrix. In order to

| chol       | Cholesky factorization             |
|------------|------------------------------------|
| companion  | companion matrix                   |
| cond       | condition number                   |
| det        | determinant                        |
| inv        | matrix inverse                     |
| linsolve   | linear equation solver             |
| lsq        | linear least square problems       |
| lu         | LU factors of Gaussian elimination |
| qr         | QR decomposition                   |
| rcond      | inverse condition number           |
| spec       | eigenvalues                        |
| svd        | singular value decomposition       |
| testmatrix | a collection of test matrices      |
| trace      | trace                              |

Figure 25: Some common functions for linear algebra.

compute the exponential of a matrix, we can use the expm function. Obviously, the elementwise exponential function exp does not returns the same result. More generally, the functions which have a special meaning with respect to matrices have a name which ends with the letter "m", e.g. expm, sinm, among others. In the following session, we define a  $2 \times 2$  matrix containing specific multiples of  $\pi/2$  and use the sin and sinm functions.

```
-->A = [\%pi/2 \%pi; 2*\%pi 3*\%pi/2]
    1.5707963
                  3.1415927
    6.2831853
                  4.712389
-->sin(A)
 ans =
    1.
                  1.225D-16
  - 2.449D-16 - 1.
-->sinm(A)
 ans =
  - 0.3333333
              0.6666667
    1.3333333
                 0.3333333
```

### 4.17 Higher-level linear algebra features

In this section, we briefly introduce higher-level linear algebra features of Scilab.

Scilab has a complete linear algebra library, which is able to manage both dense and sparse matrices. A complete book on linear algebra would be required to make a description of the algorithms provided by Scilab in this field, and this is obviously out of the scope of this document. Figure 25 presents a list of the most common linear algebra functions.

#### 4.18 Exercises

**Exercise 4.1** (*Plus one*) Create the vector  $(x_1 + 1, x_2 + 1, x_3 + 1, x_4 + 1)$  with the following x.

```
x = 1:4;
```

**Exercise 4.2** (*Vectorized multiplication*) Create the vector  $(x_1y_1, x_2y_2, x_3y_3, x_4y_4)$  with the following x and y.

```
x = 1:4;

y = 5:8;
```

**Exercise 4.3** (*Vectorized invert*) Create the vector  $\left(\frac{1}{x_1}, \frac{1}{x_2}, \frac{1}{x_3}, \frac{1}{x_4}\right)$  with the following x.

```
x = 1:4;
```

**Exercise 4.4 (Vectorized division)** Create the vector  $\left(\frac{x_1}{y_1}, \frac{x_2}{y_2}, \frac{x_3}{y_3}, \frac{x_4}{y_4}\right)$  with the following x and y.

```
x = 12*(6:9);

y = 1:4;
```

Exercise 4.5 (Vectorized squaring) Create the vector  $(x_1^2, x_2^2, x_3^2, x_4^2)$  with x = 1, 2, 3, 4.

**Exercise 4.6 (Vectorized sinus)** Create the vector  $(sin(x_1), sin(x_2), \ldots, sin(x_{10}))$  with x is a vector of 10 values linearly chosen in the interval  $[0, \pi]$ .

**Exercise 4.7** (*Vectorized function*) Compute the y = f(x) values of the function f defined by the equation

$$f(x) = \log_{10} \left( r/10^x + 10^x \right) \tag{1}$$

with  $r = 2.220.10^{-16}$  and x a vector of 100 values linearly chosen in the interval [-16, 0].

## 5 Looping and branching

In this section, we describe how to make conditional statements, that is, we present the if statement. We present the select statement, which allows to create more complex selections. We present Scilab loops, that is, we present the for and while statements. We finally present two main tools to manage loops, that is, the break and continue statements.

#### 5.1 The if statement

The if statement allows to perform a statement if a condition is satisfied. The if uses a boolean variable to perform its choice: if the boolean is true, then the statement is executed. A condition is closed when the end keyword is met. In the following script, we display the string "Hello!" if the condition "t, which is always true, is satisfied.

```
if ( %t ) then
  disp("Hello !")
end
```

The previous script produces:

```
Hello !
```

If the condition is not satisfied, the **else** statement allows to perform an alternative statement, as in the following script.

```
if ( %f ) then
  disp("Hello !")
else
  disp("Goodbye !")
end
```

The previous script produces:

```
Goodbye!
```

In order to get a boolean, any comparison operator can be used, e.g. "==", ">", etc... or any function which returns a boolean. In the following session, we use the "==" operator to display the message "Hello!".

```
i = 2
if ( i == 2 ) then
  disp("Hello !")
else
  disp("Goodbye !")
end
```

It is important not to use the "=" operator in the condition, i.e. we must not use the statement if ( i = 2 ) then. It is an error, since the "=" operator allows to set a variable: it is different from the comparison operator "==". In case of an error, Scilab warns us that something wrong happened.

```
-->i = 2
i = 2.
-->if ( i = 2 ) then
Warning: obsolete use of '=' instead of '=='.
!
--> disp("Hello !")

Hello !
-->else
--> disp("Goodbye !")
-->end
```

When we have to combine several conditions, the elseif statement is helpful. In the following script, we combine several elseif statements in order to manage various values of the integer i.

```
i = 2
if ( i == 1 ) then
  disp("Hello !")
elseif ( i == 2 ) then
  disp("Goodbye !")
elseif ( i == 3 ) then
  disp("Tchao !")
else
  disp("Au Revoir !")
end
```

We can use as many elseif statements that we need, and this allows to create as complicated branches as required. But if there are many elseif statements required, most of the time that implies that a select statement should be used instead.

#### 5.2 The select statement

The select statement allows to combine several branches in a clear and simple way. Depending on the value of a variable, it allows to perform the statement corresponding to the case keyword. There can be as many branches as required.

In the following script, we want to display a string which corresponds to the given integer i.

```
i = 2
select i
case 1
  disp("One")
case 2
  disp("Two")
case 3
  disp("Three")
else
  disp("Other")
```

The previous script prints out "Two", as expected.

The else branch is used if all the previous case conditions are false.

The else statement is optional, but is considered a good programming practice. Indeed, even if the programmer thinks that the associated case cannot happen, there may still exist a bug in the logic, so that all the conditions are false while they should not. In this case, if the else statement does not interrupt the execution, the remaining statements in the script will be executed. This can lead to unexpected results. In the worst scenario, the script still works but with inconsistent results. Debugging such scripts is extremely difficult and may lead to a massive loss of time.

Therefore, the else statement should be included in most select sequences. In order to manage these unexpected events, we often combine a select statement with the error function.

The error function generates an error associated with the given message. When an error is generated, the execution is interrupted and the interpreter quits all the functions. The call stack is therefore cleared and the script stops.

In the following script, we display a message depending on the value of the positive variable i. If that variable is negative, we generate an error.

```
i = -5;
select i
case 1
  disp("One")
case 2
  disp("Two")
case 3
  disp("Three")
else
  error ( "Unexpected value of the parameter i" )
end
```

The previous script produces the following output.

```
-->i = -5;
-->select i
```

```
-->case 1
--> disp("One")
-->case 2
--> disp("Two")
-->case 3
--> disp("Three")
-->else
--> error ("Unexpected value of the parameter i" )
Unexpected value of the parameter i
```

In practice, when we see a **select** statement without the corresponding **else**, we may wonder if the developer wrote this on purpose or based on the assumption that *it will never happen*. Most of the time, this assumption can be discussed.

### 5.3 The for statement

The for statement allows to perform loops, i.e. allows to perform a given action several times. Most of the time, a loop is performed over integer values, which go from a starting to an ending index value. We will see, at the end of this section, that the for statement is in fact much more general, as it allows to loop through the values of a matrix.

In the following Scilab script, we display the value of i, from 1 to 5.

```
for i = 1 : 5
  disp(i)
end
```

The previous script produces the following output.

1. 2. 3. 4.

In the previous example, the loop is performed over a matrix of floating point numbers containing integer values. Indeed, we used the colon ":" operator in order to produce the vector of index values [1 2 3 4 5]. The following session shows that the statement 1:5 produces all the required integer values into a row vector.

```
-->i = 1:5
i =
1. 2. 3. 4. 5.
```

We emphasize that, in the previous loop, the matrix 1:5 is a matrix of doubles. Therefore, the variable i is also a double. This point will be reviewed later in this section, when we will consider the general form of for loops.

We can use a more complete form of the colon operator in order to display the odd integers from 1 to 5. In order to do this, we set the step of the colon operator to 2. This is performed by the following Scilab script.

```
for i = 1 : 2 : 5
  disp(i)
end
```

The previous script produces the following output.

1. 3.

The colon operator can be used to perform backward loops. In the following script, we display the numbers from 5 to 1.

```
for i = 5 : - 1 : 1
  disp(i)
end
```

The previous script produces the following output.

5. 4. 3. 2.

1.

Indeed, the statement 5:-1:1 produces all the required integers.

```
-->i = 5:-1:1
i =
5. 4. 3. 2. 1.
```

The for statement is much more general than what we have previously used in this section. Indeed, it allows to browse through the values of many data types, including row matrices and lists. When we perform a for loop over the elements of a matrix, this matrix may be a matrix of doubles, strings, integers or polynomials.

In the following example, we perform a for loop over the double values of a row matrix containing  $(1.5, e, \pi)$ .

```
v = [1.5 exp(1) %pi];
for x = v
  disp(x)
end
```

The previous script produces the following output.

1.5 2.7182818 3.1415927

We emphasize now an important point about the for statement. Anytime we use a for loop, we must ask ourselves if a vectorized statement could perform the same computation. There can be a 10 to 100 performance factor between vectorized statements and a for loop. Vectorization enables to perform fast computations, even in an interpreted environment like Scilab. This is why the for loop should be used only when there is no other way to perform the same computation with vectorized functions.

#### 5.4 The while statement

The while statement allows to perform a loop while a boolean expression is true. At the beginning of the loop, if the expression is true, the statements in the body of the loop are executed. When the expression becomes false (an event which must occur at certain time), the loop is ended.

In the following script, we compute the sum of the numbers i from 1 to 10 with a while statement.

```
s = 0
i = 1
while ( i <= 10 )
    s = s + i
    i = i + 1
end</pre>
```

At the end of the algorithm, the values of the variables i and s are:

```
s = 55.
i = 11.
```

It should be clear that the previous example is just an example for the while statement. If we really wanted to compute the sum of the numbers from 1 to 10, we should rather use the sum function, as in the following session.

```
-->sum(1:10)
ans = 55.
```

The while statement has the same performance issue as the for statement. This is why vectorized statements should be considered first, before attempting to design an algorithm based on a while loop.

### 5.5 The break and continue statements

The break statement allows to interrupt a loop. Usually, we use this statement in loops where, once some condition is satisfied, the loops should not be continued.

In the following example, we use the break statement in order to compute the sum of the integers from 1 to 10. When the variable i is greater than 10, the loop is interrupted.

```
s = 0
i = 1
while ( %t )
  if ( i > 10 ) then
    break
  end
  s = s + i
  i = i + 1
end
```

At the end of the algorithm, the values of the variables i and s are:

```
s = 55.
i = 11.
```

The continue statement allows to go on to the next loop, so that the statements in the body of the loop are not executed this time. When the continue statement

is executed, Scilab skips the other statements and goes directly to the while or for statement and evaluates the next loop.

In the following example, we compute the sum s = 1 + 3 + 5 + 7 + 9 = 25. The modulo(i,2) function returns 0 if the number i is even. In this situation, the script goes on to the next loop.

```
s = 0
i = 0
while ( i < 10 )
   i = i + 1
   if ( modulo ( i , 2 ) == 0 ) then
      continue
   end
   s = s + i
end</pre>
```

If the previous script is executed, the final values of the variables i and s are:

```
-->s
s =
25.
-->i
i =
10.
```

As an example of vectorized computation, the previous algorithm can be performed in one function call only. Indeed, the following script uses the sum function, combined with the colon operator ":" and produces same the result.

```
s = sum(1:2:10);
```

The previous script has two main advantages over the while-based algorithm.

- 1. The computation makes use of a higher-level language, which is easier to understand for human beings.
- 2. With large matrices, the sum-based computation will be much faster than the while-based algorithm.

This is why a careful analysis must be done before developing an algorithm based on a while loop.

### 6 Functions

In this section, we present Scilab functions. We analyze the way to define a new function and the method to load it into Scilab. We present how to create and load a *library*, which is a collection of functions. We also present how to manage input and output arguments. Finally, we present how to debug a function using the pause statement.

#### 6.1 Overview

Gathering various steps into a reusable function is one of the most common tasks of a Scilab developer. The most simple calling sequence of a function is the following:

```
outvar = myfunction ( invar )
```

where the following list presents the various variables used in the syntax:

- myfunction is the name of the function,
- invar is the name of the input arguments,
- outvar is the name of the output arguments.

The values of the input arguments are not modified by the function, while the values of the output arguments are actually modified by the function.

We have in fact already met several functions in this document. The **sin** function, in the **y=sin(x)** statement, takes the input argument **x** and returns the result in the output argument **y**. In Scilab vocabulary, the input arguments are called the *right* hand side and the output arguments are called the *left hand side*.

Functions can have an arbitrary number of input and output arguments so that the complete syntax for a function which has a fixed number of arguments is the following:

```
[o1, ..., on] = myfunction ( i1, ..., in )
```

The input and output arguments are separated by commas",". Notice that the input arguments are surrounded by opening and closing parentheses, while the output arguments are surrounded by opening and closing square brackets.

In the following Scilab session, we show how to compute the LU decomposition of the Hilbert matrix. The following session shows how to create a matrix with the testmatrix function, which takes two input arguments, and returns one matrix. Then, we use the lu function, which takes one input argument and returns two or three arguments depending on the provided output variables. If the third argument P is provided, the permutation matrix is returned.

```
-->A = testmatrix("hilb",2)
         - 6.
    4.
  - 6.
          12.
-->[L,U] = lu(A)
  - 6.
           12.
    0.
           2.
  - 0.6666667
                   1.
    1.
-->[L,U,P] = lu(A)
    0.
           1.
           0.
    1.
           12.
           2.
    0.
    =
  - 0.6666667
```

| function          | opens a function definition                              |
|-------------------|----------------------------------------------------------|
| endfunction       | closes a function definition                             |
| argn              | number of input/output arguments in a function call      |
| varargin          | variable numbers of arguments in an input argument list  |
| varargout         | variable numbers of arguments in an output argument list |
| fun2string        | generates ASCII definition of a scilab function          |
| get_function_path | get source file path of a library function               |
| getd              | getting all functions defined in a directory             |
| head_comments     | display Scilab function header comments                  |
| listfunctions     | properties of all functions in the workspace             |
| macrovar          | variables of function                                    |

Figure 26: Scilab functions to manage functions.

Notice that the behavior of the  $\mathtt{lu}$  function actually changes when three output arguments are provided: the two rows of the matrix  $\mathtt{L}$  have been swapped. More specifically, when two output arguments are provided, the decomposition A = LU is provided (the statement  $\mathtt{A-L*U}$  allows to check this). When three output arguments are provided, permutations are performed so that the decomposition PA = LU is provided (the statement  $\mathtt{P*A-L*U}$  can be used to check this). In fact, when two output arguments are provided, the permutations are applied on the  $\mathtt{L}$  matrix. This means that the  $\mathtt{lu}$  function knows how many input and output arguments are provided to it, and changes its algorithm accordingly. We will not present in this document how to provide this feature, i.e. a variable number of input or output arguments. But we must keep in mind that this is possible in the Scilab language.

The commands provided by Scilab to manage functions are presented in figure 26. In the next sections, we will present some of the most commonly used commands.

### 6.2 Defining a function

To define a new function, we use the function and endfunction Scilab keywords. In the following example, we define the function myfunction, which takes the input argument x, mutiplies it by 2, and returns the value in the output argument y.

```
function y = myfunction (x)

y = 2 * x

endfunction
```

There are at least three possibilities to define the previous function in Scilab.

- The first solution is to type the script directly into the console in an interactive mode. Notice that, once the "function y = myfunction (x)" statement has been written and the enter key is typed in, Scilab creates a new line in the console, waiting for the body of the function. When the "endfunction" statement is typed in the console, Scilab returns back to its normal edition mode.
- Another solution is available when the source code of the function is provided in a file. This is the most common case, since functions are generally quite

long and complicated. We can simply copy and paste the function definition into the console. When the function definition is short (typically, a dozen lines of source code), this way is very convenient. With the editor, this is very easy, thanks to the *Load into Scilab* feature.

• We can also use the exec function. Let us consider a Windows system where the previous function is written in the file "C:\myscripts\examples-functions.sce". The following session gives an example of the use of exec to load the previous function.

```
-->exec("C:\myscripts\examples-functions.sce")
-->function y = myfunction ( x )
--> y = 2 * x
-->endfunction
```

The exec function executes the content of the file as if it were written interactively in the console and displays the various Scilab statements, line after line. The file may contain a lot of source code so that the output may be very long and useless. In these situations, we add the semicolon caracter ";" at the end of the line. This is what is performed by the *Execute file into Scilab* feature of the editor.

```
-->exec("C:\myscripts\examples-functions.sce");
```

Once a function is defined, it can be used as if it was any other Scilab function.

```
-->exec("C:\myscripts\examples-functions.sce");
-->y = myfunction ( 3 )
y =
6.
```

Notice that the previous function sets the value of the output argument y, with the statement y=2\*x. This is mandatory. In order to see it, we define in the following script a function which sets the variable z, but not the output argument y.

```
function y = myfunction (x)

z = 2 * x

endfunction
```

In the following session, we try to use our function with the input argument x=1.

Indeed, the interpreter tells us that the output variable y has not been defined.

When we make a computation, we often need more than one function in order to perform all the steps of the algorithm. For example, consider the situation where we need to optimize a system. In this case, we might use an algorithm provided by Scilab, say optim for example. First, we define the cost function which is to be optimized, according to the format expected by optim. Second, we define a driver, which calls the optim function with the required arguments. At least two functions are used in this simple scheme. In practice, a complete computation often requires

a dozen of functions, or more. In this case, we may collect our functions in a library and this is the topic of the next section.

#### 6.3 Function libraries

A function library is a collection of functions defined in the Scilab language and stored in a set of files.

When a set of functions is simple and does not contain any help or any source code in a compiled language like C/C++ or Fortran, a library is a very efficient way to proceed. Instead, when we design a Scilab component with unit tests, help pages and demonstration scripts, we develop a *module*. Developing a module is both easy and efficient, but requires a more advanced knowledge of Scilab. Moreover, modules are based on function libraries, so that understanding the former allows to master the latter. Modules will not be described in this document. Still, in many practical situations, function libraries allow to efficiently manage simple collections of functions and this is why we describe this system here.

In this section, we describe a very simple library and show how to load it automatically at Scilab startup.

Let us make a short outline of the process of creating and using a library. We assume that we are given a set of .sci files containing functions.

- We create a binary version of the scripts containing the functions. The genlib function generates binary versions of the scripts, as well as additional indexing files.
- 2. We load the library into Scilab. The lib function allows to load a library stored in a particular directory.

Before analyzing an example, let us consider some general rules which must be followed when we design a function library. These rules will then be reviewed in the next example.

The file names containing function definitions should end with the .sci extension. This is not mandatory, but helps in identifying the Scilab scripts on a hard drive

Several functions may be stored in each .sci file, but only the first one will be available from outside the file. Indeed, the first function of the file is considered to be the only public function, while the other functions are (implicitly) private functions.

The name of the .sci file must be the same as the name of the first function in the file. For example, if the function is to be named myfun, then the file containing this function must be myfun.sci. This is mandatory in order to make the genlib function work properly.

The functions which allow to manage libraries are presented in figure 27.

We shall now give a small example of a particular library and give some details about how to actually proceed.

Assume that we use a Windows system and that the samplelib directory contains two files:

• C:/samplelib/function1.sci:

```
genlib build library from functions in a given directorylib library definition
```

Figure 27: Scilab commands to manage functions.

```
function y = function1 ( x )
  y = 1 * function1_support ( x )
endfunction
function y = function1_support ( x )
  y = 3 * x
endfunction
```

• C:/samplelib/function2.sci:

```
function y = function2 ( x )

y = 2 * x

endfunction
```

In the following session, we generate the binary files with the genlib function, which takes as its first argument a string associated with the library name, and takes as its second argument the name of the directory containing the files. Notice that only the functions function1 and function2 are publicly available: the function1\_support function can be used inside the library, but cannot be used outside.

```
-->genlib("mylibrary","C:/samplelib")
-->mylibrary
mylibrary =
Functions files location : C:\samplelib\.
function1 function2
```

The genlib function generates the following files in the directory "C:/samplelib":

- function1.bin: the binary version of the function1.sci script,
- function2.bin: the binary version of the function2.sci script,
- lib: a binary version of the library,
- names: a text file containing the list of functions in the library.

The binary files \*.bin and the lib file are cross-platform in the sense that they work equally well under Windows, Linux or Mac.

Once the **genlib** function has been executed, the two functions are immediately available, as detailed in the following example.

```
-->function1(3)
ans =
9.
-->function2(3)
ans =
6.
```

In practical situations, though, we would not generate the library everytime it is needed. Once the library is ready, we would like to load the library directly. This is done with the lib function, which takes as its first argument the name of the directory containing the library and returns the library, as in the following session.

```
-->mylibrary = lib("C:\samplelib\")
ans =
Functions files location : C:\samplelib\.
function1 function2
```

If there are many libraries, it might be inconvenient to load manually all libraries at startup. In practice, the lib statement can be written once for all, in Scilab startup file, so that the library is immediately available at startup. The startup directory associated with a particular Scilab installation is stored in the variable SCIHOME, as presented in the following session, for example on Windows.

```
-->SCIHOME = C:\Users\username\AppData\Roaming\Scilab\scilab-5.2.0
```

In the directory associated with the SCIHOME variable, the startup file is .scilab. The startup file is automatically read by Scilab at startup. It must be a regular Scilab script (it can contain valid comments). To make our library available at startup, we simply write the following lines in our .scilab file.

```
// Load my favorite library.
mylibrary = lib("C:/samplelib/")
```

With this startup file, the functions defined in the library are available directly at Scilab startup.

## 6.4 Managing output arguments

In this section, we present the various ways to manage output arguments. A function may have zero or more input and/or output arguments. In the most simple case, the number of input and output arguments is pre-defined and using such a function is easy. But, as we are going to see, even such a simple function can be called in various ways.

Assume that the function simplef is defined with 2 input arguments and 2 output arguments, as following.

```
function [y1 , y2] = simplef ( x1, x2 )
  y1 = 2 * x1
  y2 = 3 * x2
endfunction
```

In fact, the number of output arguments of such a function can be 0, 1 or 2. When there is no output argument, the value of the first output argument in stored in the ans variable. We may also set the variable y1 only. Finally, we may use all the output arguments, as expected. The following session presents all these calling sequences.

```
-->simplef ( 1 , 2 ) ans = 2.
```

```
whereami display current instruction calling tree
where get current instruction calling tree
```

Figure 28: Scilab commands associated with the call stack.

```
-->y1 = simplef (1,2)

y1 =

2.

-->[y1,y2] = simplef (1,2)

y2 =

6.

y1 =
```

We have seen that the most basic way of defining functions already allows to manage a variable number of output arguments. There is an even more flexible way of managing a variable number of input and output arguments, based on the argn, varargin and varargout variables. This more advanced topic will not be detailed in this document.

#### 6.5 Levels in the call stack

Obviously, function calls can be nested, i.e. a function **f** can call a function **g**, which in turn calls a function **h** and so forth. When Scilab starts, the variables which are defined are at the *global* scope. When we are in a function which is called from the global scope, we are one level down in the call stack. When nested function calls occur, the current level in the call stack is equal to the number of previously nested calls. The functions presented in figure 28 allows to inquire about the state of the call stack.

In the following session, we define 3 functions which are calling one another and we use the function whereami to display the current instruction calling tree.

```
function y = fmain ( x )
  y = 2 * flevel1 ( x )
endfunction
function y = flevel1 ( x )
  y = 2 * flevel2 ( x )
endfunction
function y = flevel2 ( x )
  y = 2 * x
  whereami()
endfunction
```

When we call the function fmain, the following output is produced. As we can see, the 3 levels in the call stack are displayed, associated with the corresponding function.

```
-->fmain(1)
whereami called at line 3 of macro flevel2
flevel2 called at line 2 of macro flevel1
flevel1 called at line 2 of macro fmain
ans =
```

8.

In the previous example, the various calling levels are the following:

- level 0: the global level,
- level -1: the body of the fmain function,
- level -2: the body of the flevel1 function,
- level -3: the body of the flevel2 function.

These calling levels are displayed in the prompt of the console when we interactively debug a function with the pause statement or with breakpoints.

#### 6.6 The return statement

Inside the body of a function, the **return** statement allows to immediately return, i.e. it immediately quits the current function. This statement can be used in cases where the remaining of the algorithm is not necessary.

The following function computes the sum of integers from istart to iend. In regular situations, it uses the sum function to perform its job. But if the istart variable is negative or if the istart<=iend condition is not satisfied, the output variable y is set to 0 and the function immediately returns.

```
function y = mysum ( istart , iend )
  if ( istart < 0 ) then
    y = 0
    return
  end
  if ( iend < istart ) then
    y = 0
    return
  end
  y = sum ( istart : iend )
endfunction</pre>
```

The following session allows to check that the **return** statement is correctly used by the **mysum** function.

```
-->mysum ( 1 , 5 )
ans =
15.
-->mysum ( -1 , 5 )
ans =
0.
-->mysum ( 2 , 1 )
ans =
0.
```

Some developpers state that using several return statements in a function is generally a bad practice. Indeed, we must take into account for the increased difficulty of interactively debug such a function, because the algorithm may suddenly quit the body of the function. This may let the user confused about what exactly caused the function to return.

| pause  | wait for interactive user input                |
|--------|------------------------------------------------|
| resume | resume execution and copy some local variables |
| abort  | interrupt evaluation                           |

Figure 29: Scilab functions to debug manually a function.

This is why, in practice, the **return** statement should be used with care, and certainly not in every function. The rule should be that the function should return only at its very last line. Still, in particular situations, it can actually simplify greatly the algorithm, that is, avoiding **return** would require to write a lot of unnecessary source code.

### 6.7 Debugging functions with pause

In this section, we present simple debugging methods which allow to fix most simple bugs in a convenient and efficient way. More specifically, we present the pause, resume and abort statements, which are presented in figure 29.

A Scilab session usually consists in the definition of new algorithms by the creation of new functions. It often happens that a syntax error or an error in the algorithm produces a wrong result.

Consider the problem computation of the sum of then integers from istart to iend. Again, this simple example is chosen for demonstration purposes, since the sum function performs it directly.

The following function mysum contains a bug: the second argument "foo" passed to the sum function has no meaning in this context.

```
function y = mysum ( istart , iend )
  y = sum ( iend : istart , "foo" )
endfunction
```

The following session shows what happens when we use the mysum function.

```
-->mysum ( 1 , 10 )
!--error 44
Wrong argument 2.
at line 2 of function mysum called by :
mysum ( 1 , 10 )
```

In order to interactively find the problem, we place a pause statement inside the body of the function.

```
function y = mysum ( istart , iend )
  pause
  y = sum ( iend : istart , "foo" )
endfunction
```

We now call the function mysum again with the same input arguments.

```
-->mysum ( 1 , 10 ) Type 'resume' or 'abort' to return to standard level prompt. -1->
```

We are now interactively located *in the body* of the mysum function. The prompt "-1->" indicates that the current call stack is at level -1. We can check the value of the variables istart and iend by simply typing their names in the console.

In order to progress in our function, we can copy and paste the statements and see what happens interactively, as in the following session.

We can see that the call to the **sum** function does not behave how we might expect. The "foo" input argument is definitely a bug: we remove it.

```
-1->y = sum ( iend : istart )
y =
0.
```

After the first revision, the call to the sum function is now syntactically correct. But the result is still wrong, since the expected result in this case is 55. We see that the istart and iend variables have been *swapped*. We correct the function call and check that the fixed version behaves as expected

```
-1->y = sum ( istart : iend )
y = 55.
```

The result is now correct. In order to get back to the zero level, we now use the abort statement, which interrupts the sequence and immediately returns to the global level.

```
-1->abort
```

The "-->" prompt confirms that we are now back at the zero level in the call stack. We fix the function definition, which becomes:

```
function y = mysum ( istart , iend )
  pause
  y = sum ( istart : iend )
endfunction
```

In order to check our bugfix, we call the function again.

```
-->mysum ( 1 , 10 )
Type 'resume' or 'abort' to return to standard level prompt.
-1->
```

We are now confident about our code, so that we use the **resume** statement, which lets Scilab execute the code as usual.

```
-->mysum ( 1 , 10 )
-1->resume
ans =
```

The result is correct. All we have to do is to remove the pause statement from the function definition.

```
function y = mysum ( istart , iend )
  y = sum ( istart : iend )
endfunction
```

In this section, we have seen that, used in combination, the pause, resume and abort statements are a very effective way to interactively debug a function. In fact, our example is very simple and the method we presented may appear to be too simple to have a practical. This is not the case. In practice, the pause statement has proven to be a very fast way to find and fix bugs, even in very complex situations.

## 7 Plotting

Producing plots and graphics is a very common task for analysing data and creating reports. Scilab offers many ways to create and customize various types of plots and charts. In this section, we present how to create 2D plots and contour plots. Then we customize the title and the legend of our graphics. We finally export the plots so that we can use it in a report.

#### 7.1 Overview

Scilab can produce many types of 2D and 3D plots. It can create x-y plots with the plot function, contour plots with the contour function, 3D plots with the surf function, histograms with the histplot function and many other types of plots. The most commonly used plot functions are presented in figure 30.

In order to get an example of a 3D plot, we can simply type the statement **surf()** in the Scilab console.

```
-->surf()
```

During the creation of a plot, we use several functions in order to create the data or to configure the plot. The functions which are presented in figure 31 will be used in the examples of this section.

## 7.2 2D plot

In this section, we present how to produce a simple x-y plot. We emphasize the use of vectorized functions, which allow to produce matrices of data in one function call.

We begin by defining the function which is to be plotted. The function myquadratic squares the input argument x with the "" operator.

```
function f = myquadratic ( x )
  f = x^2
endfunction
```

| plot      | 2D plot                                  |
|-----------|------------------------------------------|
| surf      | 3D plot                                  |
| contour   | contour plot                             |
| pie       | pie chart                                |
| histplot  | histogram                                |
| bar       | bar chart                                |
| barh      | horizontal bar chart                     |
| hist3d    | 3D histogram                             |
| polarplot | plot polar coordinates                   |
| Matplot   | 2D plot of a matrix using colors         |
| Sgrayplot | smooth 2D plot of a surface using colors |
| grayplot  | 2D plot of a surface using colors        |

Figure 30: Scilab plot functions

| linspace | linearly spaced vector                                  |
|----------|---------------------------------------------------------|
| feval    | evaluates a function on a grid                          |
| legend   | configure the legend of the current plot                |
| title    | configure the title of the current plot                 |
| xtitle   | configure the title and the legends of the current plot |

Figure 31: Scilab functions used when creating a plot.

We can use the linspace function in order to produce 50 values in the interval [1, 10].

```
xdata = linspace ( 1 , 10 , 50 );
```

The xdata variable now contains a row vector with 50 entries, where the first value is equal to 1 and the last value is equal to 10. We can pass it to the myquadratic function and get the function value at the given points.

```
ydata = myquadratic ( xdata );
```

This produces the row vector ydata, which contains 50 entries. We finally use the plot function so that the data is displayed as a x-y plot.

```
plot ( xdata , ydata )
```

Figure 32 presents the associated x-y plot.

Notice that we could have produced the same plot without generating the intermediate array ydata. Indeed, the second input argument of the plot function can be a function, as in the following session.

```
plot ( xdata , myquadratic )
```

When the number of points to manage is large, using directly the function allow to save significant amount of memory space, since it avoids to generate the intermediate vector ydata.

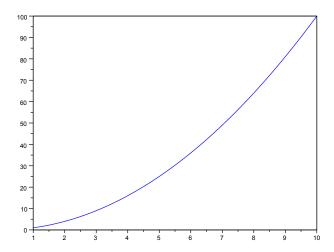

Figure 32: A simple x-y plot.

### 7.3 Contour plots

In this section, we present the contour plots of a multivariate function and make use of the **contour** function. This type of graphics is often used in the context of numerical optimization as they allow to draw functions of two variables in a way that makes apparent the location of the optimum.

Assume that we are given function f with n variables  $f(\mathbf{x}) = f(x_1, \dots, x_n)$  and  $\mathbf{x} \in \mathbb{R}^n$ . For a given  $\alpha \in \mathbb{R}$ , the equation

$$f(\mathbf{x}) = \alpha, \tag{2}$$

defines a surface in the (n+1)-dimensional space  $\mathbb{R}^{n+1}$ .

When n = 2, the points  $z = f(x_1, x_2)$  represent a surface in the three-dimensional space  $(x_1, x_2, z) \in \mathbb{R}^3$ . This allows to draw *contour* plots of the cost function, as we are going to see. For n > 3, though, these plots are not available. One possible solution in this case is to select two significant parameters and to draw a contour plot with these parameters varying (only).

The Scilab function contour allows to plot contours of a function f. The contour function has the following syntax

where

- x (resp. y) is a row vector of x (resp. y) values with size n1 (resp. n2),
- z is a real matrix of size (n1,n2), containing the values of the function or a Scilab function which defines the surface z=f(x,y),
- nz the level values or the number of levels.

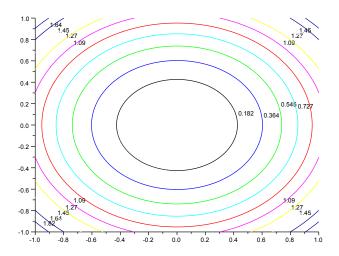

Figure 33: Contour plot of the function  $f(x_1, x_2) = x_1^2 + x_2^2$ .

In the following Scilab session, we use a simple form of the contour function, where the function myquadratic is passed as an input argument. The myquadratic function takes two input arguments  $x_1$  and  $x_2$  and returns  $f(x_1, x_2) = x_1^2 + x_2^2$ . The linspace function is used to generate vectors of data so that the function is analyzed in the range  $[-1, 1]^2$ .

```
function f = myquadratic2arg ( x1 , x2 )
  f = x1**2 + x2**2;
endfunction
xdata = linspace ( -1 , 1 , 100 );
ydata = linspace ( -1 , 1 , 100 );
contour ( xdata , ydata , myquadratic2arg , 10)
```

This produces the contour plot presented in figure 33.

In practice, it may happen that our function has the header z = myfunction ( x ), where the input variable x is a row vector. The problem is that there is only one single input argument, instead of the two arguments required by the contour function. There are two possibilities to solve this little problem:

- provide the data to the contour function by making two nested loops,
- provide the data to the contour function by using feval,
- define a new function which calls the first one.

These three solutions are presented in this section. The first goal is to let the reader choose the method which best fits the situation. The second goal is to show that performances issues can be avoided if a consistent use of the functions provided by Scilab is done.

In the following Scilab naive session, we define the quadratic function myquadratic1arg, which takes one vector as its single input argument. Then we perform two nested

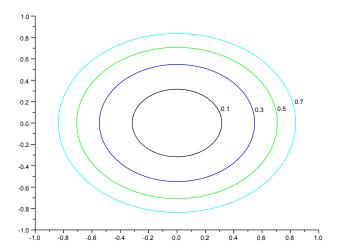

Figure 34: Contour plot of the function  $f(x_1, x_2) = x_1^2 + x_2^2$  – The levels are explicitly configured.

loops to compute the **zdata** matrix, which contains the z values. The z values are computed for all the combinations of points  $(x(i), y(j)) \in \mathbb{R}^2$ , for  $i = 1, 2, ..., n_x$  and  $j = 1, 2, ..., n_y$ , where  $n_x$  and  $n_y$  are the number of points in the x and y coordinates. In the end, we call the **contour** function, with the list of required levels (instead of the previous number of levels). This allows to get exactly the levels we want, instead of letting Scilab compute the levels automatically.

```
function f = myquadratic1arg ( x )
   f = x(1)**2 + x(2)**2;
endfunction
xdata = linspace ( -1 , 1 , 100 );
ydata = linspace ( -1 , 1 , 100 );
// Caution ! Two nested loop, this is bad.
for i = 1:length(xdata)
        for j = 1:length(ydata)
            x = [xdata(i) ydata(j)].';
        zdata ( i , j ) = myquadratic1arg ( x );
        end
end
contour ( xdata , ydata , zdata , [0.1 0.3 0.5 0.7])
```

The contour plot is presented in figure 34.

The previous script perfectly works. Still, it is not efficient because it uses two nested loops and this is to avoid in Scilab for performance reasons. Another issue is that we had to store the zdata matrix, which might consume a lot of memory space when the number of points is large. This is why this method is to avoid, since it is a bad use of the features provided by Scilab.

In the following script, we use the feval function, which evaluates a function on a grid of values and returns the computed data. The generated grid is made of all the combinations of points  $(x(i), y(j)) \in \mathbb{R}^2$ . We assume here that there

is no possibility to modify the function myquadratic1arg, which takes one input argument. Therefore, we create an intermediate function myquadratic3, which takes 2 input arguments. Once done, we pass the myquadratic3 argument to the feval function and generate the zdata matrix.

```
function f = myquadratic1arg ( x )
  f = x(1)**2 + x(2)**2;
endfunction
function f = myquadratic3 ( x1 , x2 )
  f = myquadratic1arg ( [x1 x2] )
endfunction
xdata = linspace ( -1 , 1 , 100 );
ydata = linspace ( -1 , 1 , 100 );
zdata = feval ( xdata , ydata , myquadratic3 );
contour ( xdata , ydata , zdata , [0.1 0.3 0.5 0.7])
```

The previous script produces, of course, exactly the same plot as previously. This method is also to avoid when possible, since it requires to store the zdata matrix, which has size  $100 \times 100$ .

Finally, there is a third way of creating the plot. In the following Scilab session, we use the same intermediate function myquadratic3 as previously, but we pass it directly to the contour function.

```
function f = myquadratic1arg ( x )
  f = x(1)**2 + x(2)**2;
endfunction
function f = myquadratic3 ( x1 , x2 )
  f = myquadratic1arg ( [x1 x2] )
endfunction
xdata = linspace ( -1 , 1 , 100 );
ydata = linspace ( -1 , 1 , 100 );
contour ( xdata , ydata , myquadratic3 , [0.1 0.3 0.5 0.7])
```

The previous script produces, of course, exactly the same plot as previously. The major advantage is that we did not produce the zdata matrix.

We have briefly outlined how to produce simple 2D plots. We are now interested in the configuration of the plot, so that the titles, axis and legends corresponds to our data.

### 7.4 Titles, axes and legends

In this section, we present the Scilab graphics features which allow to configure the title, axes and legends of an x-y plot.

In the following example, we define a quadratic function and plot it with the plot function.

```
function f = myquadratic ( x )
  f = x.^2
endfunction
xdata = linspace ( 1 , 10 , 50 );
ydata = myquadratic ( xdata );
plot ( xdata , ydata )
```

We have now the plot which is presented in figure 32.

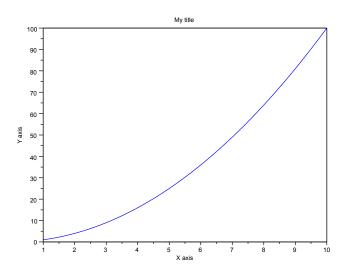

Figure 35: The x-y plot of a quadratic function – This is the same plot as in figure 32, with title and x-y axes configured.

Scilab graphics system is based on graphics handles. The graphics handles provide an object-oriented access to the fields of a graphics entity. The graphics layout is decomposed into sub-objects such as the line associated with the curve, the x and y axes, the title, the legends, and so forth. Each object can be in turn decomposed into other objects if required. Each graphics object is associated with a collection of properties, such as the width or color of the line of the curve, for example. These properties can be queried and configured simply by getting or setting their values, like any other Scilab variables. Managing handles is easy and very efficient.

But most basic plot configurations can be done by simple function calls and, in this section, we will focus in these basic features.

In the following script, we use the **title** function in order to configure the title of our plot.

```
title ( "My title" );
```

We may want to configure the axes of our plot as well. For this purpose, we use the xtitle function in the following script.

```
xtitle ( "My title" , "X axis" , "Y axis" );
```

Figure 35 presents the produced plot.

It may happen that we want to compare two sets of data in the same 2D plot, that is, one set of x data and two sets of y data. In the following script, we define the two functions  $f(x) = x^2$  and  $f(x) = 2x^2$  and plot the data on the same x-y plot. We additionally use the "+-" and "o-" options of the plot function, so that we can distinguish the two curves  $f(x) = x^2$  and  $f(x) = 2x^2$ .

```
function f = myquadratic ( x )
  f = x^2
endfunction
function f = myquadratic2 ( x )
```

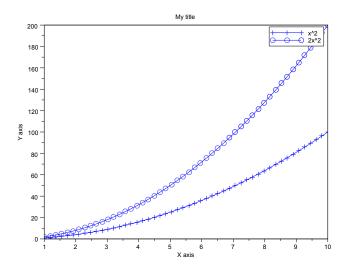

Figure 36: The x-y plot of two quadratic functions – We have configured the legend so that we can distinguish the two functions  $f(x) = x^2$  and  $f(x) = 2x^2$ .

```
f = 2 * x^2
endfunction
xdata = linspace ( 1 , 10 , 50 );
ydata = myquadratic ( xdata );
plot ( xdata , ydata , "+-" )
ydata2 = myquadratic2 ( xdata );
plot ( xdata , ydata2 , "o-" )
xtitle ( "My title" , "X axis" , "Y axis" );
```

Moreover, we must configure a legend so that we can know what curve is associated with  $f(x) = x^2$  and what curve is associated with  $f(x) = 2x^2$ . For this purpose, we use the **legend** function in order to print the legend associated with each curve.

```
legend ( "x^2" , "2x^2" );
```

Figure 36 presents the produced x-y plot.

We now know how to create a graphics plot and how to configure it. If the plot is sufficiently interesting, it may be worth to put it into a report. To do so, we can export the plot into a file, which is the subject of the next section.

## 7.5 Export

In this section, we present ways of exporting plots into files, either interactively or automatically with Scilab functions.

Scilab can export any graphics into the vectorial and bitmap formats presented in figure 37. Once a plot is produced, we can export its content into a file, by using interactively the  $File > Export\ to...$  menu of the graphics window. We can then set the name of the file and its type.

| Vectorial |                                     |
|-----------|-------------------------------------|
| xs2png    | export into PNG                     |
| xs2pdf    | export into PDF                     |
| xs2svg    | export into SVG                     |
| xs2eps    | export into Encapsulated Postscript |
| xs2ps     | export into Postscript              |
| xs2emf    | export into EMF (only for Windows)  |
| Bitmap    |                                     |
| xs2fig    | export into FIG                     |
| xs2gif    | export into GIF                     |
| xs2jpg    | export into JPG                     |
| xs2bmp    | export into BMP                     |
| xs2ppm    | export into PPM                     |

Figure 37: Export functions.

We can alternatively use the xs2\* functions, presented in figure 37. All these functions are based on the same calling sequence:

```
xs2png ( window_number , filename )
```

where window\_number is the number of the graphics window and filename is the name of the file to export. For example, the following session exports the plot which is in the graphics window number 0, which is the default graphics window, into the file foo.png.

```
xs2png ( 0 , "foo.png" )
```

If we want to produce higher quality documents, the vectorial formats are to be prefered. For example, LaTeX documents may use Scilab plots exported into PDF files to improve their readability, whatever the size of the document.

### 8 Notes and references

There are a number of topics which have not been presented in this document. We hope that the current document is a good starting point for using Scilab so that learning about these specific topics should not be a problem. We have already mentioned a number of other sources of documentation for this purpose at the beginning of this document.

French readers may be interested by [?], where a good introduction is given about how to create and interface to an existing library, how to use Scilab to compute the solution of an Ordinary Differential Equation, how to use Scicos and many other subjects. The same content is presented in English in [?]. English readers should be interested by [?], which gives a deeper overview of Scicos. These books are of great interest, but are rather obsolete since they were written mainly for older version of Scilab.

Further reading may be obtained from the Scilab web cite [?], in the documentation section.

# 9 Acknowledgments

I would like to thank Claude Gomez, Vincent Couvert, Allan Cornet and Serge Steer who let me share their comments about this document. I am also grateful to Julie Paul and Sylvestre Ledru who helped me during the writing of this document. Thanks are also expressed to Artem Glebov for proofreading this document.

### 10 Answers to exercises

### 10.1 Answers for section 1.5

Answer to Exercise 1.1 (*Installing Scilab*) Let us install the current version of Scilab on your system: at the time where this document is written, this is Scilab v5.2. Installing Scilab is very easy, since binaries are provided. Figure 38 present the early steps required to install Scilab v5.1.1 under Windows.

Answer to Exercise 1.2 (Inline help: derivative) The derivative function allows to compute the numerical derivative of a function. The purpose of this exercise is to find the corresponding help page, by various means. We open the help browser from the console, in the ? > Help Browser menu. We now select the search pane on the left, and type derivative, then press the <Enter> key. All the pages containing the word derivative are displayed. The first one is the help page we are searching for. We can also use the help provided on Scilab web site

```
http://www.scilab.org/product/man
```

We use the find tool of our favorite web browser and search for the word *derivative*. We successively find the functions: diff, bsplin3val, derivative, derivat and dlgamma. The searched page is the following:

```
http://www.scilab.org/product/man/derivative.html
```

We finally use the console to find the help.

```
help derivative
```

Figure 39 presents the help page for the derivative.

#### 10.2 Answers for section 2.6

**Answer to Exercise 2.1** (*The console*) Type the following statement in the console.

```
atoms
```

Now type on the <Tab> key. What happens? We see that all functions which name begins with the letters "atoms" are displayed, as presented in figure 40. Now type the "I" letter, and type again on <Tab>. What happens? We see that all functions which name begins with the letters "atomsI" are displayed, as presented in figure 41.

Answer to Exercise 2.2 (*Using exec*) The SCI variable contains the name of the directory of the current Scilab installation. The statement SCI+"/modules" creates a string which is the concatenation of the Scilab directory name and the "/modules" string, as shown in the following session.

```
-->SCI+"/modules"
ans =
C:/PROGRA~1/SCILAB~1.0-B/modules
```

Therefore, when we perform the ls(SCI+"/modules") statement, Scilab displays the list of files in the *modules* subdirectory of Scilab.

```
-->ls(SCI+"/modules")
ans =

!xpad !
!xcos !
!windows_tools !
!...]
```

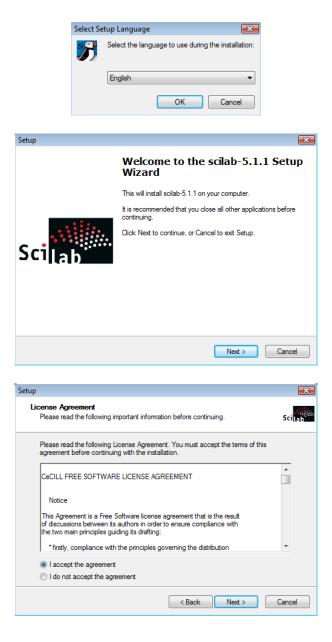

Figure 38: First steps during the installation of Scilab v5.1.1 under Windows.

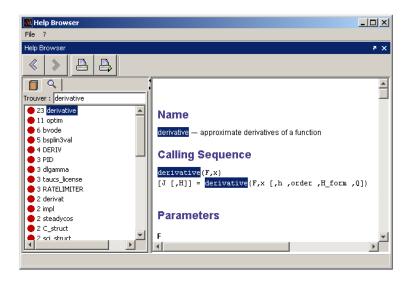

Figure 39: Help page for the derivative function.

```
--> atoms

atomsAutoload (Scilab Macro)
atomsAutoloadAdd (Scilab Macro)
atomsAutoloadDel (Scilab Macro)
atomsAutoloadList (Scilab Macro)
atomsDepTreeShow (Scilab Macro)
atomsGetInstalled (Scilab Macro)
atomsGetLoaded (Scilab Macro)
```

Figure 40: Using the completion to browse the ATOMS functions.

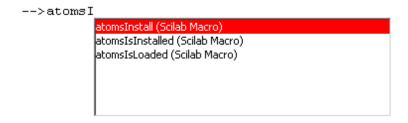

Figure 41: Using the completion to browse the ATOMS functions.

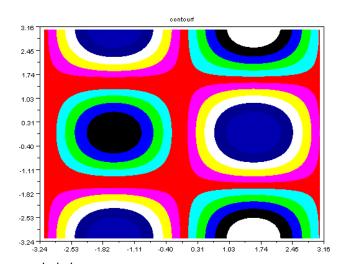

Figure 42: The demo contourf.dem.sce.

Executing the demonstration script contourf.dem.sce produces the graphic presented in figure 42.

The difference between the two statements

```
exec(SCI+"/modules/graphics/demos/2d_3d_plots/contourf.dem.sce")
exec(SCI+"/modules/graphics/demos/2d_3d_plots/contourf.dem.sce");
```

is that the second ends with a semicolon";". We use this operator so that Scilab does not display the content of the file when the script is executed, which is convenient when the script contains many lines.  $\Box$ 

#### 10.3 Answers for section 3.13

Answer to Exercise 3.1 (Precedence of operators) The order of the operations when they are applied to a mathematical expression is called the precedence. For example, when the expression  $2 \times 3 + 4$ , it is equivalent to the expression  $(2 \times 3) + 4$ . The following session shows that the precedence of Scilab operators is the same as the usual mathematical operators.

```
-->2 * 3 + 4
ans =
10.
-->2 + 3 * 4
ans =
14.
-->2 / 3 + 4
ans =
4.6666667
-->2 + 3 / 4
ans =
2.75
```

**Answer to Exercise 3.2** (*Parentheses*) When the precedence of the operators does not allow to compute the result we want, parentheses can be used to force the order of the operations. In Scilab, we can use the usual round brackets "(" and ")".

```
-->2 * (3 + 4)
ans =
14.
-->(2 + 3) * 4
ans =
20.
-->(2 + 3) / 4
ans =
1.25
-->3 / (2 + 4)
ans =
0.5
```

**Answer to Exercise 3.3** (*Exponents*) When we want to define constants with exponents, as the constant  $1.23456789 \times 10^{10}$ , we use the "d" letter to define the exponent, as in the following session.

```
-->1.23456789d10
ans =
1.235D+10
```

We can alternatively use the "e" letter, as in the following session which computes the constants  $1.23456789 \times 10^{10}$  and  $1.23456789 \times 10^{-5}$ .

```
-->1.23456789e10

ans =

1.235D+10

-->1.23456789e-5

ans =

0.0000123
```

**Answer to Exercise 3.4** (Functions) The sqrt behaves exactly as mathematically expected for positive arguments.

```
-->sqrt(4)
ans =
2.
-->sqrt(9)
ans =
3.
```

For negative arguments x, Scilab returns y as the complex solution of the equation  $x^2 = y$ .

```
-->sqrt(-1)
ans =
i
-->sqrt(-2)
ans =
1.4142136i
```

The exp function is the exponential function, where the base e is Euler's constant. The  $\log$  is the natural logarithm, which is the inverse function of the exponential function.

```
-->exp(1)
ans =
2.7182818
-->log(exp(2))
ans =
```

```
2.
-->exp(log(2))
ans =
2.
```

The log10 function is the base-10 logarithm. Notice that if x is an integer, then  $\log_{10}(x)$  is the number of decimal digits of x.

```
-->10^2

ans =

100.

-->log10(10^2)

ans =

2.

-->10^log10(2)

ans =

2.
```

The sign function returns the sign of its argument, and returns zero when x is zero.

```
-->sign(2)
ans =
1.
-->sign(-2)
ans =
- 1.
-->sign(0)
ans =
0.
```

**Answer to Exercise 3.5** (*Trigonometry*) The following session is a sample use of the cos and sin functions.

```
-->cos(0)
ans =
1.
-->sin(0)
ans =
0.
```

Because of the limited precision of floating point numbers, the result of a trigonometry function (as any other function) is subject to rounding. In the following session, the mathematical identity  $\sin(\pi) = 0$  is approximated at best, given the machine precision associated with double variables.

```
-->cos(%pi)
ans =
- 1.
-->sin(%pi)
ans =
    1.225D-16
-->cos(%pi/4) - sin(%pi/4)
ans =
    1.110D-16
```

### 10.4 Answers for section 4.18

Answer to Exercise 4.1 (*Plus one*) Let us create the vector  $(x_1 + 1, x_2 + 1, x_3 + 1, x_4 + 1)$  with the following x. The following session performs the computation and uses the usual addition operator "+". In this case, the scalar 1 is added to each element of the vector x.

```
-->x = 1:4;

-->y = x + 1

y =

2. 3. 4. 5.
```

**Answer to Exercise 4.2** (*Vectorized multiplication*) Let us create the vector  $(x_1y_1, x_2y_2, x_3y_3, x_4y_4)$  with the following x and y. The following session performs the computation and uses the elementwise multiplication operation ".\*".

```
-->x = 1:4;

-->y = 5:8;

-->z = x .* y

z =

5. 12. 21. 32.
```

**Answer to Exercise 4.3** (*Vectorized invert*) Let us create the vector  $\left(\frac{1}{x_1}, \frac{1}{x_2}, \frac{1}{x_3}, \frac{1}{x_4}\right)$ . The following session performs the computation and uses the elementwise division operation "./".

```
-->x = 1:4;
-->y = 1 ./ x
y =
1. 0.5 0.3333333 0.25
```

The following session does not compute what we want, but, instead, compute the solution y of the equation xy = 1.

```
-->y = 1 / x // This is not what we want here !
y =
0.0333333
0.0666667
0.1
0.1333333
```

**Answer to Exercise 4.4** (*Vectorized division*) Let us create the vector  $\left(\frac{x_1}{y_1}, \frac{x_2}{y_2}, \frac{x_3}{y_3}, \frac{x_4}{y_4}\right)$ . The following session performs the computation and uses the elementwise division operation "./".

```
-->x = 12*(6:9);

-->y = 1:4;

-->z = x ./ y

z =

72. 42. 32. 27.
```

**Answer to Exercise 4.5** (*Vectorized squaring*) Let us create the vector  $(x_1^2, x_2^2, x_3^2, x_4^2)$  with x = 1, 2, 3, 4. The following session performs the computation and uses the elementwise squaring operation ".^".

```
-->x = 1:4;

-->y = x.^2

y =

1. 4. 9. 16.
```

Answer to Exercise 4.6 (Vectorized sinus) Let us create the vector  $(sin(x_1), sin(x_2), \dots, sin(x_{10}))$  with  $x \in [0, \pi]$ . The following session performs the computation and uses the linspace function.

```
-->x = linspace(0, %pi,10);

-->y = sin(x)

y =

column 1 to 6

0. 0.3420201  0.6427876  0.8660254  0.9848078  0.9848078

column 7 to 10

0.8660254  0.6427876  0.3420201  1.225D-16
```

**Answer to Exercise 4.7** (*Vectorized function*) Let us compute the y = f(x) values of the function f defined by the equation

$$f(x) = \log_{10} \left( r/10^x + 10^x \right) \tag{3}$$

with  $r=2.220.10^{-16}$  for  $x\in[-16,0]$ . The following session performs the computation and uses the elementwise division "./" operator.

```
r = 2.220D-16;
x = linspace (-16,0,10);
y = log10(r./10.^x + 10.^x);
```

This function appears in the computation of the optimal step to be used in a numerical derivative. It shows that the optimal step to use with a forward order one finite difference is equal to h=sqrt(%eps).